## Release Notes - BUSY 21

<span id="page-0-0"></span>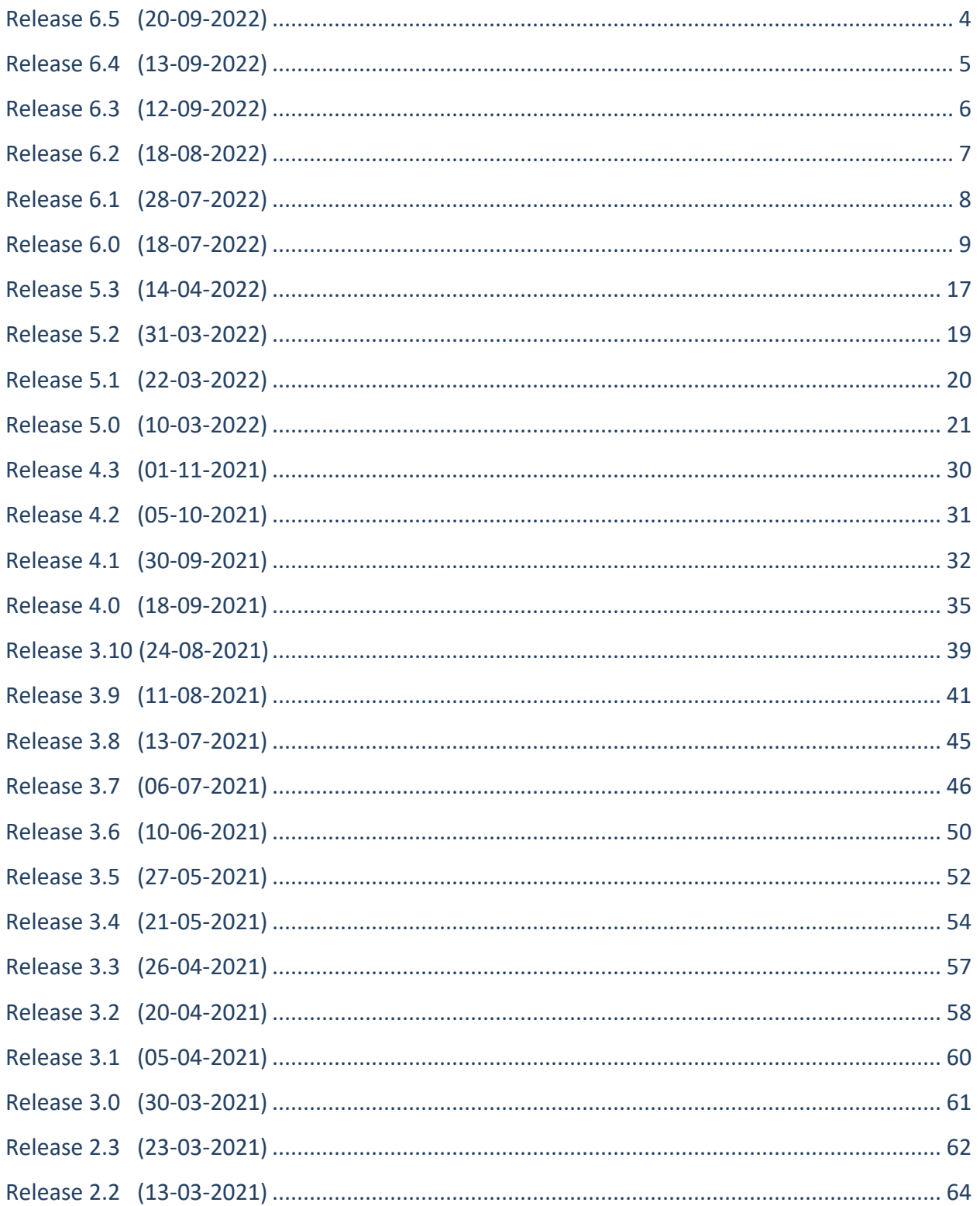

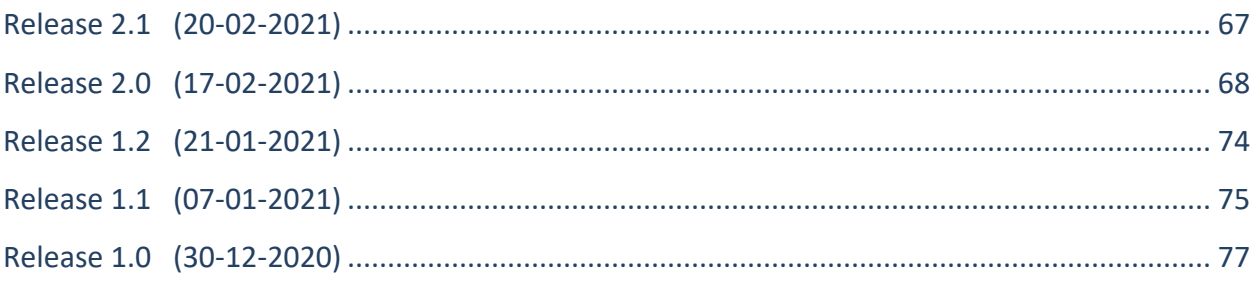

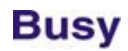

### **Release 6.5 (20-09-2022)**

#### <span id="page-2-0"></span>**Minor Changes**

• Party-wise price category being maintained, during voucher feeding it was possible for a user to change Party and skip new prices being applied as per new Party category by pressing <ESC> key. Now user not having rights for price change will not be able to do it.

#### **Bugs Removed**

- Sales Invoice in SQL mode; while applying discount to all Items in one go, an error was being generated. Now problem rectified.
- Payment/Journal voucher feeding, *GST Nature* was not showing options like 'B2B Expenses' in *Neo* Edition. Now problem rectified.
- Minor corrections in Stock Valuation FIFO method related to allocation of expenses to Items.
- Dr/Cr Note Register; if some custom column was applied, sometimes an error was being generated during report generation. Now problem rectified.
- Order-wise Statement with adjustment details enabled, even if there was no adjustment against any Order, *Vch. Date* was being shown in adjustment details section. Now problem rectified.

## **Release 6.4 (13-09-2022)**

### <span id="page-3-0"></span>**Bugs Removed**

- *License Management* menu was not available in NS & NM mode. Now problem rectified.
- Few other features available in *Basic* were not available in *Neo*. Now made available.

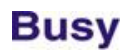

## **Release 6.3 (12-09-2022)**

#### <span id="page-4-0"></span>**Minor Changes**

- New edition 'BUSY Neo' introduced which will be having features of Basic edition TDS/TCS + BDEP + BusyBNS.
- Google Drive backup now available with Basic & Neo edition also with an active BLS (through BusyAgent 2.2).
- Account master, fields related to banking details were not available for *Capital A/c*. Now made available.
- Changes in Bulk Payment utility:
	- a. Discount already given will be saved in narration.
	- b. Accounts specified in header will be saved and will be shown by default next time.
	- c. In case of Consignment is enabled, discount will be shown on date range instead of as on date.
	- d. Provision made to adjust Bill References on FIFO basis. Till now references were not being adjusted.
	- e. If *Rounding Off* option was used, an error was being generated. Now rectified.

#### **Bugs Removed**

- Importing Sales vouchers from XML; in case of large no. of Items and E-Invoice also enabled, an error was being generated during import. Now problem rectified.
- 'Sales w/o Order' report was sometimes generating error. Now problem rectified.
- Purchase voucher with a lot Item Serial Nos.; while printing the same, an error was being generated. Now problem rectified.
- 'Product Planning' report was sometimes misbehaving in case of multiple levels of BOM. Now problem rectified.
- Material Issue voucher with parameters, sometimes wrong parameter-wise pricing was being picked. It was happening when *Purchase Indent* feature was also enabled. Now problem rectified but user will have to resave the *Purchase Indent* vouchers already saved.

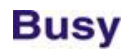

### **Release 6.2 (18-08-2022)**

#### <span id="page-5-0"></span>**Bugs Removed**

- Salary Calculation voucher, *Professional Tax* was not being calculated properly. Now problem rectified.
- Sales Challan enabled; while importing Sales voucher from Excel, an error related to 'Invalid Challan Ref.' was being shown and Sales was not getting imported. Now problem rectified.
- Minor correction in Stock Valuation FIFO basis when some amount is allocated to Items (w/o qty.) through Stock Journal voucher.
- 'Stock Status Detailed', sometimes closing stock value was not correct if stock valuation method was FIFO. Now problem rectified.
- Standard document configuration; button to configure 'Optional Fields/Transport Details Printing' was not being shown for all voucher types except Sales. Now problem rectified.
- 'ITC Tagging Required' option was not working properly for branch users. Now problem rectified.
- 'Ageing Analysis FIFO Basis' was generating error in case of Nepal country. Now problem rectified.
- 'Batch-wise Profitability' was sometimes generating error. Now problem rectified.

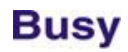

### **Release 6.1 (28-07-2022)**

#### <span id="page-6-0"></span>**Minor Changes**

• Sales data entry and reading of Items from barcode enabled, provision was there to pick Item manually with the help of F4 key. This F4 key was working on all columns (Qty., Price, Amount etc.) creating confusion. Now F4 key will be applicable on Item column only.

#### **Bugs Removed**

- 'Vendor-wise Parameter' report was generating error during drill down. Now problem rectified.
- Account Ledger with option 'Show Full Voucher Details' was generating error. Now problem rectified.
- Voucher Series configuration; on clicking option 'Send Email after Saving', configuration for SMS sending was being shown instead of Email sending. Now problem rectified.
- Clicking **HelpUser Manual** was showing user manual for BUSY 18 instead of BUSY 21. Now problem rectified.
- Changing voucher type from *Sales Return* to *Purchase* sometimes an error was being generated related to 'Org. Sales Details'. Now problem rectified.
- Balance Sheet; while drilling down 'Diff. in Op. Bal.', Op. Bal. of *End Date* was being shown instead of *Start Date*. Now problem rectified.

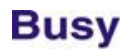

## **Release 6.0 (18-07-2022)**

#### <span id="page-7-0"></span>**Major Changes**

- E-Way Bill/E-Invoice generation, provision made for one more GSP (Pinnacle Finserve) to take care of load balancing and emergencies. User need to register for both the GSPs (Webtel & Pinnacle) at NIC portal and specify both the credentials in GST configuration. BUSY will automatically decide which GSP is to be used for generation of E-Way Bill & E-Invoice.
- Provision made to upload BUSY generated documents like Invoice/Receipts/Dr Notes/Cr Notes etc. on Google drive. Will be used in future where user can access these documents and share with Parties without using BUSY. Can be configured through **Features/OptionsAccounts / Inventory->Maintain Notes & Images with Masters/Vouchers**.

#### **Minor Changes**

- BUSY registration & Company creation, new fields will be asked:
	- a. Company GSTIN, PAN & CIN.
	- b. Accountant Name, Email & Phone.
	- c. CA Name, Email & Phone.
	- d. Industry Type & Nature of Work.
- Changes in Multi Company results:
	- a. Company short name will be shown instead of full name to manage column space.
	- b. Some of the reports removed as they were not required.
	- c. Some minor refinements in Stock Status & Trial Balance.
- Dr/Cr Note & GST Expense feeding:
	- a. No. of rows for GST entries increased from 64 to 128.
	- b. Provision made to input Address of Party in Dr/Cr Note when we choose option 'As Specified Below' and E-invoicing is also enabled.
- Bull Sundry master, provision made to calculate Bill Sundry value on clubbed value of multiple existing Bill Sundries. Till now value could be calculated on a single existing Bill Sundry only.
- While making TDS payment, provision made to show references for Domestic Company & other than Domestic Company separately as the payment for above two are to be made separately. Also provision made to exclude current month references as payment is normally made for last month references and current month references are not required to be shown in grid.
- New option 'Enable ITC Tagging' provided in GST configuration. If enabled, only then ITC tagging related options will be shown otherwise not. Till now ITC tagging was always enabled.
- Purchase voucher tagged through ITC tagging utility (ITC claimed), a warning will be shown while modifying/deleting that voucher.

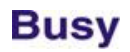

- Provision made to specify 'Default HSN Code' in GST configuration. Will be picked while creating new Item.
- HO/BO configuration matching, POS settlement configuration was not being matched and no warning was being shown for any mismatch which was creating problem later on. Now it will be matched and warning will be shown for any mismatch.
- FTP backup option has been removed as it is no longer being used. User can use option of Google Drive backup through BusyAgent.
- Bill Reference management window; if amount adjusted was more than amount available in reference being adjusted, no warning was being shown. Now a warning was being shown in this scenario.
- Purchase Type master, option to specify as 'Capital Purchase' was not available for Nepal & Oman. Now enabled for these two countries as required in their VAT reports.
- Country OMAN, while feeding Import Purchase voucher, 'Assessable Value' will be asked as required in VAT reports.
- Salary TDS calculation, new section 80CCD (1B) added in chapter VI A for NPS subscribers.
- Speed of Stock Status detailed was slow if option 'Show Value of Items' was set to 'Y'. Now speed improved.
- Creating default Order/Challan references for an Item being used multiple times in a voucher, till now pattern was *Item Name/1, Item Name/2…Item Name/11* which was creating confusion in alphabetical sorting. Now pattern will be like *Item Name/001, Item Name/002…Item Name/011* and so on.
- Invoice designing, size of <EINVOICE\_QRCODE> was fixed to 1.25 Inch. Now provision made to specify the size of QR Code. For example tag <EINVOICE\_QRCODE,#'QRC:2.5',L> will print QR Code in 2.5 inch.
- While sending bulk email to multiple Parties, mail was being sent to deactivated Parties also. Now mail will not be sent to deactivated Parties.
- User dashboard; in date-wise Sale/Purchase listing, value was being shown inclusive of tax (total invoice value) whereas in summary, tax exclusive value was being shown. Now tax exclusive value will be shown everywhere.
- Sales/Purchase Register; if option 'Show Bifurcation of Amt.' is enabled, Sales/Purchase Amt. as posted in accounts and tax amount was being shown. Now 'Taxable Amt.' will also be shown as sometimes Sales/Purchase Amt. & Taxable Amt. are different.
- Dr/Cr Note & Payment Register, option provided to 'Show Bifurcation of Amt.' to show Taxable Amt. & Tax Amt. separately.
- Country Ghana, multiple surcharge/cess have been introduced which need to be applied before applying VAT. Same could be implemented using different Bill sundries but it was not possible to apply these taxes

in in tax inclusive transactions. Now in this scenario where user has tax inclusive price only, a button has been provided in Sales voucher to split price of Item assuming it is tax inclusive and breaking it to before tax price so that user can apply taxes through Bill Sundries.

- Account Registers; label 'Total Tax. Amt.' was not considering *Cess* amount. Now it will be considered.
- Items Issuable/Receivable report was running slow. Now speed improved.
- BCN-wise Profitability report, provision made to calculate profit % on the basis of either *Cost Price* or *Sales Price*. Till now it was always being calculated on Cost Price.
- Text based Global Query, provision made to search in multiple F.Y. Till now it was available for current F.Y. only.
- Minor refinement in 'E-Way Bill Generated by Self' utility.
- Salary Calculation voucher grid; while scrolling to right side, Employee Name was getting invisible. Now Employee Name column will be frozen during scrolling.
- 'End of List' feature enabled for Item master, same was not working while specifying Items in in BOM master. Now it will work.
- Import Sales/Purchase vouchers from Excel, <ORDER\_REF\_NO> field in Sales/Purchase was not getting adjusted against Order No. as specified in Excel sheet. Now it will be adjusted.
- Payment Reminders, pending amount was being shown as 'Rs. xxxxx.xx'. Here '-' was giving impression of negative value. Now '-' has been removed and pending amount will be shown as 'Rs. xxxxx.xx'.
- PDC Voucher with PDC date belonging to next year, *New Ref.* was not allowed but user was able to do so in voucher modify mode which was creating problem later on. Now in modify mode also *New Ref.* will not be allowed.
- Receipt / Payment Advice designing, new fields <VCH CREATION DATE> & <VCH CREATION TIME> provided.
- While importing masters from Excel, sometimes some unprintable characters were getting imported in master name which was creating problem later on. Now in such scenario data will not be imported and a message for presence of junk characters will be shown.
- Payment Reminder/Statement of A/c; provision made to print QR Codes (configurable).
- Sales/Purchase Invoice against Challan, user was able to save the same with zero qty. Items creating problem in Challan reference adjustment. Now zero qty. Items will not be allowed in 'Against Challan' type of transactions.
- Event Notification; provision made to show notification for Voucher/Master Approval/Rejection.

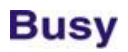

- Multiple Purchases of same BCN with different Sales price; at the time of Sales, price of BCN was being picked from first Purchase. Now price will be picked from last Purchase.
- Horizontal Balance Sheet, options 'Show Group & Amount in Separate Columns' & 'Show Second Level Details' will be set to 'Y' by default. Till now these options were set to 'N' by default. Has been done to make Balance Sheet more presentable.
- Statement of A/c printing; ledger accounts involved in transactions were not being printed. Instead only transaction type was being printed (Sales, Purchase, Receipt etc.). Now a new option provided 'Print Account as per Ledger?'. If enabled, ledger account(s) used in transactions will also be printed (like Account Ledger).
- Printing Account Ledger; in case closing balance was in crores, there was not space left between credit value and closing balance. Now spacing improved.
- Changes in Bulk Payment utility:
	- a. Till now option was available to give discount during Payment but if the discount was already given at the time of Purchase that was not known. Now discount given in Purchase will be shown along with other Purchase details.
	- b. While creating Payment vouchers, option provided to create separate voucher for each Bill reference being adjusted.
- Changes in Bulk Invoice from Order/Challan utility:
	- a. Date-wise Item price was not being picked. Now it will be picked.
	- b. 'E-Invoice Required' was always being set to 'N'. Now it will be set to 'N' or 'Y' as per the eligibility of E-Invoice in invoice being generated.

#### **Bugs Removed**

- Free Qty. enabled; while using 'Auto generate Invoice from Orders' utility, sometimes free qty. of one voucher was getting added to another voucher. Now problem rectified.
- Bulk Updation of Inventory vouchers; in case of Nepali Date, field <VCH/Bill\_DATE (NEPALI> was generating error. Now problem rectified.
- Parameter-wise stock enabled but BCN option disabled in main configuration, still option for BCN was being asked in Item master. Now problem rectified.
- Trying to open calculator by pressing <F10> without opening any company was generating error. Now problem rectified.
- Party Dashboard->Party Summary was being shown blank if option 'Save images in database' was enabled for Party. Now problem rectified.

- Bulk Updation of Items; in case of branch user, master series tagged with Item was getting deleted and price as specified in grid was not getting updated back in Item master. Now problem rectified.
- Bills Receivable/Payable report printed from screen report and option 'Sort Party-wise' enabled, Parties with no pending bills were also getting printed. Now problem rectified.
- Sales Analysis report printed through sub user and only *Sales Return* data being printed, an error 'You don't have rights to print this report' was being shown even if user had rights for same. Now problem rectified.
- While printing Item Batch-wise details in 'Invoice against Challan', sometimes wrong batch details were being printed. Now problem rectified.
- Item's Reorder Level set MC-wise; related Triggers were not working properly. Now problem rectified.
- Discount specified at BCN level in Purchase voucher was getting being picked in Sales voucher during direct BCN scanning. Now problem rectified.
- Auto Adjustment of References utility:
	- a. If PDC voucher references were adjusted, same were not being reflected properly in Bills Receivable/Payable reports. Now problem rectified.
	- b. If more than one account was used in voucher, references for only first account was being adjusted and other accounts were left as it is. Now problem rectified.
- User Activity Log enabled, an error was being generated while modifying any TDS Category master. Now problem rectified.
- Item's Unit changed in Item master; same was not getting reflected in BOM & Scheme masters. Now problem rectified.
- Voucher Audit enabled and option 'Show Audit Details in Vouchers' disabled, even then Audit Details were being shown in voucher. Now problem rectified.
- Balance Sheet generated for a date range and start date other than the beginning F.Y. date; sometimes during drill down, wrong value of Op. Stock. Was being shown. Now problem rectified.
- Data export in XML format, 'E-Invoice Ack. Date' was getting disturbed and not getting imported properly in target data. Now problem rectified.
- Salesman-wise Receivable/Payable report, sometimes salesman not having any outstanding were also being shown. Now problem rectified.
- Depreciation Chart Company Act, totals were not proper. Now problem rectified.
- On Account Parameter-wise report was misbehaving if some Job Entries with Parameter details were also found. Now problem rectified.

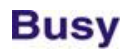

- 'Parameter-wise closing stock balance only' report was always showing Op. Stock as zero whereas same was being shown correctly in detailed report. Now problem rectified.
- Item Details printing in reports, wrong value of Item Discount was being shown. Now problem rectified.
- PDC vouchers regularized using *Misc. Data Entry* utility, 'Instrument details' were not getting updated in voucher. Now problem rectified.
- On summarising 'Order-wise Statement' report on *Voucher No.*, report was getting disturbed. Now problem rectified.
- Vendor Parameter-wise Stock report was showing mismatch in Closing Qty. as Sales Return vouchers were not getting included. Now problem rectified.
- Short Narration specified for any account in *Settlement Details* was getting repeated for all accounts in Bank Reconciliation. Now problem rectified.
- 'Validate Sales Return with Sales' feature was not working properly if original Sales voucher belonged to last F.Y. Now problem rectified.
- Separate Billing Details form; while searching a Party from Mobile No. and *FSSAI No.* also enabled, an error was being generated. Now problem rectified.
- Employee Master; sometimes an error was being generated while specifying Salary Structure. Now problem rectified.
- An error was being generated while trying to send SMS by phone. Now problem rectified.
- Discount/Markup Structure, even if separate posting was disabled, 'Account to be Posted' field was showing last saved account, creating confusion in voucher posting. Now problem rectified.
- QR Code generated by BUSY was sometimes not getting recognised by some of the Payment Apps like *PhonePe*. Now problem rectified.
- Job work references carried from last year; while adjusting them in current year, Job ID date was being shown as blank. Now problem rectified.
- Pressing ALT+F6 on Account Ledger to create new Receipt voucher, option for 'ITC Tagging' was being shown first (which is invoked by F6) and then option for Receipt voucher was being shown. Now problem rectified and ALT+F6 will create Receipt voucher only.
- Importing vouchers through BDEP, Party as specified in source voucher was getting changed automatically (as per source BDEP id) but the Billing Details as specified in source voucher were not getting changed. Now problem rectified.
- Schemes were not working properly if features 'MRP-wise Stock' & 'Treat MRP as Sales price' were both enabled. Now problem rectified.

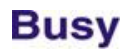

- Sales Invoice; picking data from last year's Orders using F11, if Order was in multi- currency and Item-wise discount was also applied, Item's price was not being picked properly. Now problem rectified.
- While printing Balance Sheet in vertical format, second level details were not being printed if Beg. F.Y. was other than 01 Apr. Now problem rectified.
- Printing Balance Sheet, totals of Job Work accounts was not being printed. Now problem rectified.
- <ITEM\_DESCRIPTION> field used as custom column in Order-Wise Statement was not showing any value. Now problem rectified.
- Cash Flow Statement, on <ENTER> was generating error. Now problem rectified.
- Event Notification configuration, if two nos. were specified to receive notification then notification was being sent to second no. only. Now problem rectified.
- BNS configuration at voucher series level and notification enabled for both Self and Party; notification was not being sent to Party. Now problem rectified.
- While upgrading a company from any version prior to BUSY 21 (5.0), in POS voucher series configuration default date was getting set to 'System Date' from 'Last Voucher Date'. Now problem rectified.
- Pending Job Items report, Alt. Qty. was not being shown in case report was generated for *Both Units*. Now problem rectified.
- Cash/Bank book with option 'Show Single Line for Sales/Purchase' enabled; if two accounts were specified in an accounting voucher, same was not being reflected properly in Cash/Bank book. Now problem rectified.
- Invoice printing where Qty. not being printed but 'Print Totals of Qty.' option enabled, totals section in printing was getting disturbed. Now problem rectified.
- List of Employees for all Employees, custom columns were not working. Now problem rectified.
- <BILL\_REF\_AMT> field used as custom column in list of accounting vouchers was showing wrong value. Now problem rectified.
- Sending SMS for Payment Advice for voucher having multiple Parties and choosing option to send Advice to 'Individual Parties', in SMS message incorrect amount was being shown. Now problem rectified.
- Vendor-wise Stock was sometimes generating error if any custom columns were used. Now problem rectified.
- Creation of State/Country Master was connected with *Misc. Masters* user rights but user not having rights on *Misc. Masters* was able to create the same using F3 key in other master creation (Party master). Now problem rectified.

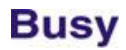

- Botswana Customer Statement report was generating error. Now problem rectified.
- Inventory Day Book filtered for a branch was generating error. Now problem rectified.
- Account master, if group was specified 'Direct Expense' and option 'Allocate Amount to Items' also enabled and then group changed to some other group, value of 'Allocate Amt. to Items' was getting set to 'Y' only. Now problem rectified.
- Sending WhatsApp messages to a group of Parties through *Bulk SMS* utility, messages were not being sent. Now problem rectified.
- Importing Journal vouchers from Excel in multi-currency and in single entry mode, vouchers were not getting imported successfully. Now problem rectified.
- Invoice printing with option of grouping of Items enabled, in case of multi rate vouchers incorrect tax amount was being printed. Now problem rectified.
- HO/BO data sync enabled but option to update branch Item's Op. Bal. during sync disabled, even then Op. Bal. in branch was getting update as per HO during data sync. Now problem rectified.
- HO/BO data sync; while checking error log after data sync at HO, an error was being generated. Now problem rectified.
- Parameterised Maximum Level report was sometimes not showing maximum level for a few Items. Now problem rectified.
- Voucher Approval enabled; during parameterised stock data entry, closing stock label in bottom was considering stock of unapproved vouchers. Now problem rectified.
- POS data entry:
	- a. If both Settlement Details & Separate Billing Details were enabled then sometimes an error was being generated during data entry. Now problem rectified.
	- b. If only Markup was enabled and Discount not enabled, List price of Item was not being picked. Now problem rectified.

While picking Challans for 'Challan Reversal' type of transactions, sometimes an error 'Invalid Type' was being shown. Now problem rectified.

## **Release 5.3 (14-04-2022)**

#### <span id="page-15-0"></span>**Minor Changes**

- Payment Reminder letters, new option 'Due/Clearing Days Basis' provided as available in Bills Receivable/Payable reports.
- While showing Bills Receivable/Payable reports through on <ENTER> of some other report, option 'Due/Clearing Date Basis' was not being picked as its last saved value. Now last saved value of this option will be picked.
- Bank Reconciliation report was showing 'Actual Bank Balance' in a label which slowed down the report. Now this label has been removed.

#### **Bugs Removed**

- Picking data from pending Orders from last year using F11, sometimes Broker as specified in last year's Orders was not getting picked. Now problem rectified.
- Sending Payment Reminders by email, option 'Send to Individual Party' was not being shown. This problem started with ver. 5.2 only. Now problem rectified.
- POS data entry; 'Discount Grand Total' label was not showing correct value if 'Sales Return in Sales' was allowed. Now problem rectified.
- Emailing GST Summary from screen report; while closing company an error 'Some forms are open' was being shown. Now problem rectified.
- Call Receipt voucher, option to print the same at the time of saving was not being shown in case of sub user. Now problem rectified.
- Stock Journal created through Physical Stock voucher and stock Valuation being FIFO, sometimes incorrect value of Items being consumed was being picked. Now problem rectified.
- Voucher splitting was not impacting the Cash Flow report. Now problem rectified.
- Transport Details form, 'Dispatch From' address line 3 & 4 were not getting saved properly creating problem in E-Way Bill / E-Invoice generation. Now problem rectified.
- Auto Adjustment Bill Reference utility was not working properly in case settlement was enabled and full amount was settled. Now problem rectified.
- While working on a shared server, sometimes an error was being shown after starting BUSY. Now problem rectified.

- TDS applied through a non-impact Bill Sundry, sometimes TDS reference was being created for main Party instead of Party specified in Bill Sundry. Now problem rectified.
- Account Group Summary Vertical report; on <ENTER> report was not getting filtered on chosen Account Group. Now problem rectified.

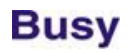

## **Release 5.2 (31-03-2022)**

#### <span id="page-17-0"></span>**Minor Changes**

- Speed of picking pending consignment details during data entry was slow. Now speed improved.
- Minor changes in 'Bulk Payment/Receipt' utility:
	- a. Till now 'Short Narration' was always being posted in 'Instrument Details' if same was enabled. Now it has been made optional.
	- b. While loading all the Parties, default amount was getting preloaded as per Bills Payable/Receivable or Ledger Balance. Now a button provided to clear all values in amount column so that user can specify the amount himself.

#### **Bugs Removed**

- Modifying Unit Master, an error was being generated if 'User Activity Log' was enabled. Now problem rectified.
- Date separator set to '.'; Bills Receivable/Payable report printing in slip format was showing first two characters of year instead of last two. Now problem rectified.
- While sending email, last CC Email was not being remembered even if same was configured in email configuration. Now problem rectified.
- Sales data entry; while picking Item details from BOM using <ALT+F4> key, sometimes data entry form was getting closed. Now problem rectified.
- Sending bulk email of Sales Invoice through 'Print Utilities', sometimes an error was being generated. Now problem rectified.
- Stock Journal voucher; while adjusting MRP-wise stock, an error was being generated. Now problem rectified.
- If security file for data path was specified in command line, an irrelevant popup message was being shown while starting BUSY. Now problem rectified.
- List of Stock Transfer vouchers was generating error if options 'Show MRP' and 'Show Report Notes' both was enabled. Now problem rectified.
- 'Vendor-wise BCN Stock' was sometimes generating error. Now problem rectified.
- 'Rewrite Book's' was generating error if Item batch-wise reporting was enabled. Now problem rectified.
- User disabled to create new F.Y., in some cases he was able to do so. Now problem rectified.

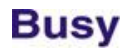

### **Release 5.1 (22-03-2022)**

#### <span id="page-18-0"></span>**Minor Changes**

- Until Ver. 5.0, Item MRP-wise stock management did not have any warning for negative stock. Starting from Ver. 5.0 this option was introduced and default choice was set to 'Don't Allow' creating confusion for users of earlier versions. Now default choice will be set to 'Allow' so that backward compatibility will be maintained.
- HO/BO sync enabled; Item created in BO and synched to HO, price of Item as specified in BO was being set as branch price in HO but not as regular price and regular price was being left as zero. Now branch price will be set as regular price also in HO.

#### **Bugs Removed**

- 'Production Planning' report; if option 'Consider Multiple Level BOM' was enabled, wrong *Raw Material* deficiency was being shown. Now problem rectified.
- Item's Multiple Alias was getting erased while using feature 'Update Sales Price from Purchase Price'. Now problem rectified.
- Starting from Ver. 5.0, while clearing any entry in *Bank Reconciliation*, a lot of time was being taken in saving the reconciled entry. Now problem rectified.
- Purchase Register; if options 'Show Unapproved Entries' and 'Show Bifurcation of Amount' both were enabled, an error was being generated. Now problem rectified.
- Sales Register generated for *Selected Parties* was generating error. Now problem rectified.
- 'Cost Centre Ledger' email was not being sent. Now problem rectified.
- 'Auto Generate Production Vouchers' utility was not taking correct price of Raw Material in case of FIFO stock valuation method. Now problem rectified.
- 'Stock Ageing on FIFO Basis' for a branch in SQL mode was generating error. Now problem rectified.
- 'Item at MC Level' enabled, warning for negative MRP-wise stock was being shown even if stock was available. Now problem rectified.
- Nepal 'Materialised View' report for a Voucher Series Group was generating error. Now problem rectified.

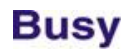

## **Release 5.0 (10-03-2022)**

#### <span id="page-19-0"></span>**Major Changes**

- New feature 'Event Notification' introduced. By enabling this feature user can get notifications of specific events like User LogIn/LogOut, Master Add/Modify/Delete & Voucher Add/Modify/Delete, on his mobile through BusyBNS App. Can be enabled through **Features/OptionsGeneral** Tab.
- Provision made to save Master/Voucher images in user's Google Drive or to specify link of image already saved in Google Drive. Till now Master/Voucher images could only be saved in database in SQL mode. To enable this feature follow below steps:
	- a. Use option 'Enable Connectivity with Google Drive' through **Features/OptionsGeneral** Tab.
	- b. Once above option is enabled follow the process of Authentication with Google Drive.
	- c. Then enable option of saving of images in Google Drive in specific sections (Maintain Images & Notes) in **Features/OptionsAccounts/Inventory** tabs.
	- d. Once configured, BUSY will prompt either to save the image in Google Drive or to specify link of already saved image in Google Drive after Master/Voucher saving.
- Provision made to export any screen report to Google Worksheet like Microsoft Excel. To enable follow the below steps:
	- a. Use option 'Enable Connectivity with Google Drive' through **Features/Options->General** Tab.
	- b. Once above option is enabled follow the process of Authentication with Google Drive.
	- c. Now while exporting any screen report; in the list of *Data Format* options 'Google Sheet' will also be shown as one of the options.
- Provision made for E-Invoice QR Code printing for country Saudi Arabia:
	- a. Enable in **Features/Options > GST/VAT** configuration.
	- b. Enable in respective voucher series.
	- c. Enable QR Code printing in Standard Invoice printing configuration.
	- d. Once enabled, E-Invoice QR Code will start printing in invoices.

#### **Minor Changes**

- Till now backup of data files more than 2GB could not be compressed and was getting backed up as it is taking more space. Now this restriction has been removed and data more than 2GB will also be compressed. Also the compression mode till now was proprietary but now changed to *zip* format. Since the compression mode has been changed, data backup made from BUSY21 (5.0) onward will not be restored in lower versions.
- Sending invoice *pdf* by BNS/SMS, format of accompanying text message was fixed. Now provision made to make that text message configurable. If any invoice format with the name *BusyBNS* or *BusySMS* is found then that format will be used to generate text message accompanying invoice *pdf* being sent by BNS/SMS.

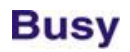

- User rights provided to *Generate/Print E-Way Bill* and *Generate/Print E-Invoice*. Till now these options were available to all users.
- E-Way Bill/E-Invoice configuration in **Features/OptionsGST** tab, provision made to disallow sub user to delete/modify invoice once E-Way Bill/E-Invoice has been generated. Till now invoice with E-Way Bill/E-Invoice could be deleted/modified by sub user.
- Bill-by-bill details window for new reference, provision made to create multiple new references (against one) on the basis days as specified. Required when payment against a bill is to be received in multiple parts (like EMI).
- Provision made to print second language data in Item bar code printing utility.
- Provision made to apply Schemes in *Stock Transfer* voucher also. Till now schemes were available in Sales/Purchase/Sales Return/Purchase Return vouchers only.
- Feeding *Dr Note/Cr Note (w/o Items)*, provision made to pick Party GST details as per Party specified in voucher or as specified there (parallel to Separate Billing/Shipping details in Sales voucher).
- Feeding *B2B Expense* voucher, if any Expense account was not found then voucher was not being accepted. This treatment was creating problem while using Expenses Payable account instead of Expense account. Now this restriction of having Expense account has been removed and user can feed *B2B Expense* voucher with any account.
- Till now feeding *B2B Expense* voucher with a Composition Party was allowed creating confusion later on. Now a warning will be shown in such cases so that user can take the corrective action.
- Specifying Account/Item details in second language, length of Name/Alias/Print Name increased from 40 to 60.
- *Currency String* field size was 10 characters. Now increased to 15 characters as required in country Ghana.
- For country Ghana, *Amount in Words* was to be specified in different format. Now provision made for the same.
- Payment Reminder/Statement of A/c; from second page onward, Party name was not being printed on top of page. Now it will be printed.
- Bulk Updation of Accounts/Items; if <ESC> was pressed, screen was getting unloaded without any warning resulting into loss of any work done. Now on pressing <ESC> user would be prompted whether to quit or not.
- Provision made to 'Print Instrument Details' in *Statement of A/c*.
- Bills Receivable/Payable & Bill-wise Statement, provision made to calculated *Due Days* on the basis of either Voucher Date/Due Date.

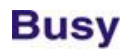

- Bill-wise Statement, provision made to show either *Pending Days* or C*learing Days*. Till now *Clearing Days* was being shown
- Broker-wise Bills Receivable report, provision made to 'Sort Party-wise'. Till now all pending bills were being sorted Voucher No./Date-wise.
- Ageing Analysis; while mailing report for all Parties till now report could be sent to one email ID only. Now provision made to send mail to individual Party like in other reports.
- Sending bulk email of any report to individual Party, provision made to *Send to Party* and/or *Send to Self*. Required when Party-wise report is required to be sent on our own email also. Till now individual mail could be sent to Parties only.
- Making TDS payment entry, *Quarter* was being asked after selecting the references and user had to pick manually all the references for the current *Quarter*. Now *Quarter* will be asked before picking references and pending references on the basis of selected *Quarter* will be picked automatically.
- Account master creation; on pressing F4 on *Station* or *Transport* field, option to create master by specifying GSTIN was being shown. Now in this case list of *Transports* or *Station* will be shown to pick from.
- Voucher splitting has been restricted in case Compound Discount/Markup has been applied with Items as it was creating confusion in split values.
- User Dashboard configuration, provision made to show Bills Payable in Bills Receivable and vice versa.
- Speed of showing List of Companies with */ccd* command improved.
- Item master field *HSN Code* was being shown in country *Ghana* and *Gambia* which was not required. Now it will not be shown.
- Account Ledger on screen; provision made to show status of a Purchase Invoice as per GSTR-2A/2B with the help of F6 key (like in Bills Payable report).
- *Cheque Printing* utility provision made to show Total Amount of cheques being printed.
- Screen reports; if both Sorting & Filtering was applied on a report, printing directly from grid was not allowed. Now if any sub details (like Narration, Item Details) are used in report only then printing directly from grid will be restricted in this scenario.
- Applying Compound Markup in Sales invoice, value more than 100 was not being accepted. Now it will be accepted.
- Warning for *Overdue Pending Bills* in Sales Invoice, now *Overdue Days* will also be shown.

- Item barcode printing with Item MRP based on Item's Price Category; if some numeric value was specified in Price Category field, Item's MRP was being printed as zero. Now in such scenario MRP as specified in Item Master will be printed.
- Slight change in Balance Sheet *Horizontal* format columns spacing to make it more readable.
- 'Auto Create Bill References' utility was picking *Voucher No.* as *Ref. No.* for Purchase Invoices. Now *Purchase Bill No.* will be used as *Ref. No.* instead of *Voucher No*.
- While showing report notes on screen, F.Y. in which note was created will also be shown along with date of note creation.
- Pending Job Work reports; provision made to generate for *Selected Parties* and *Selected Items* also.
- Exporting any report to Excel; in text columns, ' was being appended in the beginning of column value creating confusion. Now it has been removed and data will be exported as it is.
- Purchase Type master, option to specify *Capital Purchase* was not available for country Nepal. Now made available.
- Creating new company; for some states a default declaration was being shown in Invoice Standard format. This declaration was required in VAT regime and not in GST. Now it will not be shown by default in case of GST.
- Specifying Item's *Multiple Alias* during Item creation, option 'Read from Barcode' was always being shown as disabled and user had to enable it to use this option. Now user's choice (enabled or disabled) will be saved in background and will be shown as enabled or disabled next time when this form will be shown.
- Billing/Shipping Details window; while picking details from Party master using F4 key, *Party Name* was being picked. Now *Party Print Name* will be picked.
- Option to copy Voucher while saving from Sale to Purchase and vice versa has been extended to Sales Return to Purchase Return and vice versa.
- While copying voucher from Sales to Purchase, by default 'ITC Eligibility' was being shown as *None*. Now it will be shown as *Input Goods*.
- While going through Trial Balance to Account Ledger, *Narration* was not being shown in Ledger. Now it will be shown if option 'Show Narration' was enabled earlier while viewing Account Ledger independently.
- Billing/Shipping Details enabled; while sending Email/SMS to Party after voucher saving, same was being sent to Email/Mobile specified in Billing/Shipping Details window instead of as specified in Party master. Now it will be sent to both (as specified in Billing/Shipping Details and as specified in Party master).
- Item's *Multiple Alia*s size was 20 characters. Now increased to 40 characters.

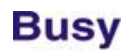

- Warning for *Minimum Sales Price* was being shown in Sales & Sales Order vouchers. Now provision made to show in Sales Quotation & Sales Challan also.
- While replicating vouchers, *Due Date* in Bill references was not getting set as per due days specified in Account master. Now *Due Date* for replicated voucher will be set as per due days specified in Account master.
- <ALT+F4> key was closing data entry screen abruptly without any warning. Now <ALT+F4> key has been disabled in Masters/Vouchers.
- Sales data entry with barcode scanning enabled; on pressing F4, List of Items was being shown whereas in case of barcode scanning disabled option to pick data either from *Item Group* or *BOM* was being shown. Now in case of barcode scanning enabled, option for *Item Group* or *BOM* can be invoked using <ALT+F4> key.
- Sales invoice feeding for country Saudi Arabia, by default option 'Generate E-Invoice' was being shown as 'N'. Now it will be shown as 'Y' by default.
- 'PDC Details' report, provision made to 'Print Instrument Details' in report.
- 'Bank Reconciliation' reports, provision made to show actual bank balance in the bottom of the report.
- Screen reports gets refreshed if any data is changed during drill down. It was problematic when editing multiple entries in bulk through screen reports. Now an option provided in the bottom of screen reports *Do not refresh report after data modification*. If this option is enabled then screen report will not be refreshed after any data modification during drill down.
- Sales Order adjusted in un-approved Sales voucher; Order was being shown as *Pending* in a few reports and as *Cleared* in some other reports. Now in all reports it will be shows as *Cleared*.
- Item-wise Tax% as specified in Item row in Sales/Purchase voucher will also be shown in side panel with other Item row level information.
- Feeding *Dr/Cr Note (w/o Items)*; while specifying the tax account, tax amount was not getting auto calculated as was being done in *B2B Expense* vouchers. Now in *Dr/Cr Notes* also tax amount will be calculated automatically.
- Item MRP-wise stock management, provision made to disallow Qty. Out if stock is not available. Can be enabled in from **Features/OptionsInventory** Tab.
- Item's Batch/Parameter-wise details enabled; while changing Item's quantity in Item grid, provision made to update it back in Batch/Parameter details window automatically. Till now this provision was available in BCN mode only.
- Exporting *Dr/Cr Note* in *pdf* format, Voucher No. was not getting appended in export file name. Now it will be appended.

- HDD binding with user/company; separator for multiple HDD was ';' but till now it was possible to specify ':' or ',' as separator which was creating confusion later on. Now it ':' and ',' has been restricted as separator.
- Balance Sheet with second level details on screen, heavy figures (hundreds of crores) were being shown without currency separator. Now it will be shown with currency separator.
- Bulk Voucher deletion utility, till now balances of all masters were getting updated after deletion of vouchers taking a lot of time. Now option provided to update balances of only those masters which were used in vouchers being deleted.
- User not having rights for sending Email/SMS was being prompted for the same after voucher saving and then request was being declined with message for not having rights. Now in this scenario, user won't be prompted for sending Email/SMS after voucher saving.
- Update Sales Price from Purchase Price utility, provision made to make *Effective Purchase Price* as *Minimum Sales Price*.
- 'Production Planning' report; while checking for BOM at second level, for Items having multiple BOMs, first BOM was being considered. Now last BOM will be picked instead of first.
- Downloading *Remote Support Software* from Company menu; TeamViewer 9 was being downloaded. Now TeamViewer 15 will be downloaded.
- Provision made to show *Particulars* in Sub-Ledger report of an account.

#### **Bugs Removed**

- 'Update Sales Price from Purchase Price' feature was sometimes not updating branch-wise price in case of branch user. Now problem rectified.
- Voucher splitting was sometimes showing error 'Dr & Cr Amount should be equal' and voucher was not getting split. Now problem rectified.
- 'Stock Ageing FIFO Basis' generated for a branch was showing those Items also where *Do not Maintain stock Balances* was enabled. Nor problem rectified.
- 'Auto Adjust Reference' utility run for a branch was adjusting vouchers for all branches instead of current branch. Now problem rectified.
- While updating Account masters details from GSTIN validation tool, sometimes an error was being shown in SQL mode. Now problem rectified.
- Receipt printing format configured with <ACC\_CATEGORY> field; if no Category was found tagged with Party, an error was being generated while printing Receipt. Now problem rectified.

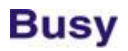

- Custom column <TOTAL\_TDS/TCS> in Account Ledger was generating error. Now problem rectified.
- TDS configuration options were not being asked in Account master when created under group *Loans (Liability)*. Now problem rectified.
- 'Return Filing Status' field and 'Validate HSN/SAC' button was being shown in Account/Item master for countries other than India also whereas this field is relevant or Indian scenario only. Now problem rectified.
- Re-validating GSTIN in Account master, new details were not getting updated in GSTIN information label shown in Account master. Now problem rectified.
- Parameter-wise stock enabled and BCN not enabled in an Item; while feeding Production voucher if some parameters were specified in both Items consumed and Items generated, an error 'Same BCN cannot be used in both Items Consumed and Items Generated' was being shown. Now problem rectified.
- Printing *Account Ledger* for selected accounts for multiple F.Y., sometimes all entries spanning multiple F.Y. were not getting printed. Now problem rectified.
- Sales voucher data entry, user not having rights to change Item price was able to do so by using F7 key which repeats data from previous row. Now problem rectified.
- Option to disallow price change for a user for selected vouchers, sub user was not able to change price in batch-wise data entry form for all vouchers. Now problem rectified.
- 'Print Entry Level Details' option was not working while printing pending Sales/Purchase Challan report. Now problem rectified.
- Sales voucher converted to Purchase voucher using F6 key, text box *ITC Eligibility* was not getting enabled. Now problem rectified.
- 'Generate/Print E-Way Bill' utility, sometimes Date filter was not working properly. Now problem rectified.
- 'Regenerate Dual Voucher' & 'Rewrite Books' utilities was not impacting nett price of Item in Serial No. wise/Batch-wise details. Now problem rectified.
- 'Inventory Register' printing, user configured header was not getting printed. Now problem rectified.
- List of Sales Vouchers, if both options *Show MRP* & *Show Report Notes* were enabled then an error was being generated. Now problem rectified.
- If amount adjusted in a bill reference was more than the reference amount, same was not being reflected properly in Bills Summary report. Now problem rectified.
- Duplicating a Purchase voucher and changing the voucher date in new voucher, *Purchase Bill Date* was not getting changed as per new voucher date. Now problem rectified.

- User Dashboard in *Call Receipt* voucher; on pressing <ENTER> on *Call History* voucher, an error was being generated.
- While replicating vouchers, *E-Invoice* details were also getting copied. Now problem rectified.
- Balance Sheet generated for a date range, sometimes on <ENTER> details for *Opening Stock* was showing value as zero. Now problem rectified.
- Importing BOM masters from Excel; if Item *Alias* was specified in place of Item *Name*, BOM was not getting imported. Now problem rectified.
- Sales Order printing configuration, <PRICE\_CATEGORY> field was not working. Now problem rectified.
- Sales invoice discount to be applied on Main Unit and transaction fed in Alt. Unit; while printing invoice, discount was being shown as calculated on Alt. Unit instead of Main Unit. Now problem rectified.
- User rights were not working for some sub menus within *Configuration* menu. Now problem rectified.
- 'Vendor-wise BCN Details' report was showing wrong details in drill down report. Now problem rectified.
- Item Serial-No.-wise data entry; if only one Serial No. row with multiple columns was there and data was copied from Excel sheet, only first cell was getting copy and other cells of the row were not getting copied. Now problem rectified.
- Item barcode printing, field <ITEM\_ALT\_UNIT\_SALE\_PRICE> was not working properly. Now problem rectified.
- BCN date-wise price being maintained, sometimes wrong price was being picked in Sales Return voucher. Now problem rectified.
- If same *Job ID* was used for 'In House' & 'Out Side' Job work; at the time of adjustment in Sales/Purchase voucher, wrong *Job ID* date was being shown. Now problem rectified.
- Sales Quotation in POS data entry mode; price as per Price Category as specified with Party master was not being picked. Now problem rectified.
- Sales Return voucher in POS data entry mode; directly scanning Item Serial No., sometimes an error 'Serial No. not Found' was being shown. Now problem rectified.
- BCN-wise details being maintained; on picking Order details in Sales invoice using F11 key, sometimes an error was being generated. Now problem rectified.
- *Tracking No.* feature enabled; duplicating voucher using F12 key, new Tracking No. as specified in source voucher was not being shown for adjustment in target voucher. Now problem rectified.
- Applying TDS using F4 key in Purchase voucher; both Purchase + Payment amounts were being considered to check the limit of 50 Lac where as it should have been only Purchase amount. Now problem rectified.

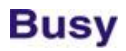

- Picking Order details in Sales voucher using F11; if Order was specified in Alt. Cur. and Item batch details also maintained, sometimes Item price was getting set to zero after specifying batch details. Now problem rectified.
- Optional field filter was not working for *Cost Centre Trial Balance* report. Now problem rectified.
- Stock Journal listing was generating error if MRP-wise details were being maintained and report notes was enabled. Now problem rectified.
- Call Management vouchers; user not having access to Call/Inventory management configuration was able to access the same using *Vch. Other Info* button provided in bottom. Now problem rectified.
- Consignment Sales voucher generated from Sales Order with Item-wise discount enabled and then copied to Purchase voucher after saving, an error related to Item discount configuration missing was being shown. Now problem rectified.
- Importing Party-Item-wise price structure, if only *Markup* field was being imported, no value was getting updated. Now problem rectified.
- Updating Sales Price from Purchase Price at the time of voucher saving and updating 'All Incl. Prices'; in case of Multi Rate vouchers having Items with different tax rates, improper 'All Incl. Price' was being calculated (tax amount was being allocated on weighted average basis instead of tax % wise) . Now problem rectified
- List of Sales filtered for one branch was not getting filtered if option 'MC at Item Level' was enabled in configuration. Now problem rectified.
- Voucher Series Group filter was not working for Op. References in *Order-wise Statement*. Now problem rectified.
- Parameter-wise Closing Stock report, if option for grouping on Sales Price was enabled, sometime multiple records for same Sales Price were being shown. Now problem rectified.
- Voucher Series Group filter tagged with user was not working properly for Purchase Indent vouchers. Now problem rectified.
- Generating Invoice from Order using F11 key, MRP as specified in Item master was not getting picked up. Now problem rectified.
- Parameter-wise Profitability report; in *Qty. Out* column, quantity of Item row was being shown instead of quantity of parameter row. Now problem rectified.
- Sales Register Columnar, option 'Show Sales Return also' was not working for users where option 'Hide Value of Items' was enabled. Now problem rectified.

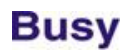

## **Release 4.3 (01-11-2021)**

#### <span id="page-28-0"></span>**Bugs Removed**

- Sending SMS to multiple phone nos. (separated by ;), same were getting delivered to first phone no. only. Now problem rectified.
- Importing vouchers from XML and voucher numbering being set to *Auto*, sometimes voucher numbering was getting disturbed after import. Now problem rectified.
- While showing TDS help during data entry and option 'Include Previous Expenses also' enabled; sometime an error was being generated while showing TDS references window. Now problem rectified.
- 'Cash/Bank Book' with option *Include PDC* enabled, an error was being generated. Now problem rectified.
- Purchase invoice for big values, label showing Party's GSTIN was not visible properly (getting overlapped by Party's balance amount). Now problem rectified.
- TDS Bill Sundry in Purchase voucher being applied on taxable amount, in case of tax inclusive vouchers and *Cess* also enabled, taxable amount was not getting calculated properly. Now problem rectified.
- Balance Sheet with option 'Show Prev. Year's Value' also enabled, value of *Investment* group in Prev. Year was being shown in negative. Now problem rectified.

## **Release 4.2 (05-10-2021)**

#### <span id="page-29-0"></span>**Minor Changes**

- Starting from Rel. 4.1, Excise/Service Tax features were discontinued. But to maintain backward compatibility, these features have been restored again.
- Bill-by-bill adjustment details window, provision made to search Ref. No. by typing (intellisense). Till now user had to pick the required Ref. No. using up/down keys.

#### **Bugs Removed**

 Starting from Rel. 4.1 sometimes an error was being generated while opening the company. Now problem rectified.

## **Release 4.1 (30-09-2021)**

#### <span id="page-30-0"></span>**Minor Changes**

- Starting from this version, Excise/Service Tax features will no longer be supported in BUSY21. Users who want to check old Excise/Service Tax data can user BUSY18.
- Starting from Ist Oct, businesses dealing in food/consumable products are required to print their *FSSAI No.* and Party's *FSSAI No.* on invoice. To take care of it, provision made to specify *FSSAI No.* in Company and Party master and printing of same in Invoice/Receipt. Can be enabled in **ConfigurationFeatures/Options/Inventory** tab. If *FSSAI No.* has been specified, it will be printed in standard Invoice/Receipt.
- Provision made for Report Notes at voucher level in Account/Inventory Registers.
- Sending bulk email through utility; while picking email id using F4 key, provision made to either append or overwrite the existing email id. Till now existing email id was always being over written.
- Data sync from HO to BO, till now un-approved masters and vouchers were getting synched to BO. Now unapproved entries will not be synced.
- Validating GSTIN, in case of some error from backend server, 'NA' was being shown in all fields. Now proper error message will be shown.
- Feeding 'B2B Expense'; if registration type of Party was 'Composition Dealer' no warning was being shown creating confusion later on. Now in such cases, a warning will be shown during data entry.
- Sending SMS with file link (file uploaded to BUSY server), file which was generated in background was not getting deleted from BUSY folder making folder bulky. Now files generated in background will be deleted after sending SMS.
- Usage of command line parameter /ccd (to specify company codes) enhanced. Till now user had to specify the required company codes separated by ';'in the command line itself. Now user can specify /ccd=? in command line to prompt for company codes at run time. Also till now complete company code was required to be specified like comp0201;comp0202 and so on. Now user can specify a sub string of company code and matching company codes will be picked automatically. Like specifying /ccd=20 will include company code comp0201, comp0202, comp0203 and so on.
- Item *Add. Fld. & Description* input form; if Item Description was disabled even then the input form was taking full space looking awkward. Now in this case input form will be resized as per the requirement.

#### **Bugs Removed**

In some cases GSTR-4A was not getting downloaded. Now problem rectified.

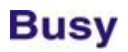

- Single entry Payment/Receipt voucher and SMS sending enabled after voucher saving; while cancelling the voucher, an error was being generated. Now problem rectified.
- Sending Alerts, if no. of alerts were more than 32K, an error was being generated. Now problem rectified.
- Importing vouchers from XML; if auto voucher numbering was enabled in target voucher series, sometimes auto numbering was getting disturbed after voucher import. Now problem rectified.
- Importing Purchase vouchers with BCN from XML, sometimes data could not be saved with msg 'BCN already exist with different parameter (Alt. Qty. Factor)'. Now problem rectified.
- Columnar Sales Analysis, sometimes an error was being shown if no. of columns were too high. Now problem rectified.
- 'BCN Ageing' report was showing a BCN multiple times if any Sales Return was found for BCN. Now problem rectified.
- Sometimes there was small difference in value of stock as shown in 'Stock Status' report and 'MRP-wise Stock' report. Now problem rectified.
- Designing Item barcode, sometimes height of barcode field as specified during designing was getting disturbed during printing. Now problem rectified.
- Master Series Group on MC level applied to a user and 'MC at Item level' enabled; during data entry if option 'Do not show MC with zero stock' was clicked, MC not belonging to current user were also being shown. Now problem rectified.
- If Purchase voucher rights were not assigned to a user, he was able to see the Purchase transactions through 'Show last transactions' form during data entry. Now problem rectified.
- Applying TDS in Purchase invoice through over & above Bill Sundry where Party whose TDS is being deducted was specified in Bill Sundry itself; TDS references were being created for main Party instead of Party whose TDS was actually being deducted. Now problem rectified.
- Email sent with Excel file as attachment, sometimes Excel file was not getting opened on target computer. Now problem rectified.
- 'TDS on Expense' not enabled in Party master and 'TDS on Gross Payment' enabled and charged in a voucher in POS data entry; during voucher modification TDS reference window was not being shown. Now problem rectified.
- BCN enabled and price applied on Alt. Unit, sometimes BCN price was not being picked properly in Material Issue voucher. Now problem rectified.
- Purchase invoice and picking data from Purchase Order using F11, *Purchase Order No. & Date* was being picked as 'Purchase Bill No. & Date' in Purchase Invoice. Now problem rectified.

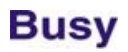

- Using *Text* type custom columns in reports, sometimes an error was being generated. Now problem rectified.
- Adding custom columns to List of Dr/Cr Notes; while trying save format of custom columns, browsing window (to pick folder) was not being shown. Now problem rectified.
- If Cash balance was negative, wrong totals were being shown in Cash/Bank book. Now problem rectified.
- Auto voucher numbering with year being embedded as suffix, in case of Nepali date wrong year was being embedded. Now problem rectified.
- 'TDS Audit Report' summarised using F5 key; on clicking on D*eductee Details*, an error was being shown. Now problem rectified.
- Importing tax inclusive voucher from Excel and Item's tax rate based on price, sometimes improper tax was getting applied on Item. Now problem rectified.
- Sales Quotation voucher was being shown as incomplete voucher in 'Check Incomplete Vouchers' utility. Now problem rectified.
- 'Call Register' report; *Entry No.* on the bottom was not refreshing while moving up/down in report. Now problem rectified.
- Voucher modify mode and checking AMC Reference by clicking on 'AMC References' button, an error was being generated. Now problem rectified.
- Item price applied on Alt. Unit and both Discount & Markup enabled, wrong Item price was being picked during data entry. Now problem rectified.
- Field <ITEM\_PENDING\_ORDER\_MAIN\_QTY> was not working properly in Sales Order printing. Now problem rectified.

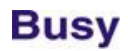

## **Release 4.0 (18-09-2021)**

#### <span id="page-33-0"></span>**Minor Changes**

- Provision made to change Item's Main Unit after feeding transactions (conditional). While modifying an Item, a button has been provided to change Item's Main Unit. On clicking this button program will check the possibility of unit change and if possible will allow the same. Conditions for unit change are as below:
	- a. Only SuperUser can change Main Unit.
	- b. Alt. Unit and Packing Unit should not be specified for the Item.
	- c. No transaction in any other Unit should be fed.
- Creating new Party, provision made to create by specifying GSTIN and rest of the details being picked online from GST portal. Can be done by using F4 key while creating new Party.
- TDS configuration in Account master, till now it was not possible to enable both types of TDS (Expense & Gross Payment) for a Party. Now both can be enabled in Party master but only one type of TDS can be used in a single voucher.
- 'Bank O/d' was being treated as Loan A/c and TDS details were being asked. Now it will not be treated as Loan A/c.
- Softlock/Dongle registration, sometimes list of Cities/States was being shown as blank (due to connectivity issue) and user was not able to proceed further. Now in such cases dropdown list will be disabled and user will be able type City/State name instead of picking from drop down list.
- Country Nepal; in Export transactions, 'Export Document No. & Date' will be asked which will be used in Nepal VAT registers.
- Cash/Bank Book was not working for Sub Ledgers. Now provision made for the same.
- New country 'Japan' added in dropdown list of countries during company creation.
- Party GSTIN validation in Party master and Item HSN Validation in Item master allowed in Demo mode also. Till now it was not available in Demo mode.
- While specifying GSTIN during Party creation, if there was mismatch between the State as specified in master and State as derived from GSTIN, a message was being shown for the same. Here the State as per GSTIN was not being shown. Now State as per GSTIN would also be shown in the message which will help user to correct the State in master.
- Validating Party GSTIN in Party master, provision made to show address also as specified on GST portal and update it back in master (optional).
- HO/BO data sync, if any master was created automatically during voucher saving, *Check List* details of that master was being shown as blank. Now details of current logged-in user will be shown in *Check List* details.

- Party 'Return Filing Frequency' (Monthly or Quarterly) was being judged on the basis of Party's GSTR-1 filing. Now it will be judged on the basis of GSTR-3B filing as now IFF in lieu of GSTR-1 is being filed monthly by quarterly dealers.
- Calculating TCS rate, provision made to apply 5% for Parties where 'Income Tax Return Not Filed' was set to 'Y'.
- Query System > Search Party option was not searching for Party details in previous year. Now it will search in previous year also.
- Pending Orders report printing for All Item/Party with entry level details was discontinued in last version. Now it has been provided again through *Printing* menu.
- Capital Account / Fixed Assets annexure on screen, while trying to print the same using <ALT+P> option, option 'From BUSY' was not available. Now this option made available.
- Bill-wise Profitability report, new column 'Profit %' added along with profit amount. Till now only profit amount was being shown.
- SMS/BusyApp files were being retained on BUSY server for 30 days. Now it will be retained for 15 days instead of 30 days.
- Bulk Updation of Accounts, fields for TDS & TCS on gross Payment/Receipt was not showing drop down list to choose the value. Now dropdown provided.
- Same account debited & credited by equal amount in a voucher (nett balance zero), cost centre window for that account was not being shown. Now it will be shown.
- Carrying pending BRS entries to next year, if somehow pending entries for a bank could not be carried due to some error, error was not being shown and user had no clue about the error. Now in this case error will be shown on screen and user would be able to correct it.
- Sending Email and picking email id using F4 key; if any email id was already there then same was getting overwritten by the new selected email id. Now provision made either to overwrite or append to existing email id.

#### **Bugs Removed**

- Sending 'Statement of A/c' by email, an error was being shown. Now problem rectified.
- Sending messages to WhatsApp from Excel was not working. Now problem rectified.
- 'Check BUSY Updates' option, release '3.10' was being shown as '3.1'. Now problem rectified.
- Sometimes voucher's ITC Tagging Status was getting removed during Dr/Cr Notes modification. Now problem rectified.

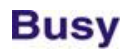

- Making TDS payment through 'Bank O/d Account'; instead *TDS Payment*, *TDS Reversal* window was being shown. Now problem rectified.
- Cash/Bank Book generated for a Sub Ledger was sometimes generating error. Now problem rectified.
- Balance Sheet with option 'Show Prev. Year Balance also', value of Fixed Assets in last year was being shown negative. Now problem rectified.
- Email with Excel attachment saved in offline mode; while sending the same through utility, Excel file was being shown as pdf file. Now problem rectified.
- Configuring Item Serial No. structure details; on pressing <ALT+M> to modify structure details, instead of structure modification form, main menu was being shown. Now problem rectified.
- Item BCN enabled; during bulk voucher deletion, BCN opening stock was getting disturbed. Now problem rectified.
- Production voucher feeding, if BCN stock was going negative, no warning was being shown. Now problem rectified.
- Production voucher feeding and stock valuation being 'not MC-wise', if some Item was changed in finished goods window, price was being picked 'MC-wise' instead of 'not MC-wise'. Now problem rectified.
- Parameter configuration, if predefined list was enabled and some values specified and then disabled and then enabled again, predefined values were not being shown. Now problem rectified.
- Invoice generated from challan using F11, in multi-user environment two users were able to adjust same challan in different invoices resulting negative balance in challan references. Now problem rectified.
- Selective approval enabled, user who approved a voucher/master was not able to modify the same with message 'You don't have approval rights'. Now problem rectified.
- Updating Item's Sales price from Purchase price after voucher saving, data in Item master's Optional fields was getting lost. Now problem rectified.
- Pending Orders report with parameter-wise details, in case some pending parameters were there from last year's opening balance, wrong balance was being shown. Now problem rectified.
- Depreciation chart, calculation of 180 days (to decide Ist half or IInd half) was being done from the starting date of F.Y. whereas it should have been reverse calculation from the last date of F.Y. Now problem rectified.
- Compare Purchase Quotation report, if Item Description was added as custom column, Description of all the Items (multiple lines) was being shown against all Items. Now problem rectified.
- Broker-wise Receivable report, if amount adjusted against a reference was more than reference amount, same was being shown as positive instead of negative balance. Now problem rectified.
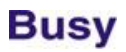

- Balance Sheet schedule printing and option 'Skip Capital Account & Fixed Asset' enabled, while printing Sundry Debtors & Creditors schedule, zero balance accounts were also getting printed. Now problem rectified.
- POS data entry and focus on any Bill Sundry, if list of Bill Sundries was open and then F4 was pressed to *Apply Tax*, tax was not being applied properly. Now problem rectified.
- Generating Purchase invoice from Purchase Challan using F11, 'Purchase Bill No. & Date' as specified in challan was not being picked. Now problem rectified.
- Import vouchers from Excel, Item-wise discount was being saved properly but was not being reflected in Item information side pane in voucher entry. Now problem rectified.
- Creating new company, status bar was going to 101%. Now problem rectified.
- User dashboard, wrong value of pending challans was being shown. Now problem rectified.
- Item Serial No.-wise details being maintained; while making a Sales invoice, Serial Nos. were being shown in descending order (date-wise) instead of ascending order. This problem started with ver. 3.10 only. Now problem rectified.
- Voucher splitting and additional Journal voucher being created; if bill-by-bill was enabled, an error was being generated. Now problem rectified.
- BCN-wise profitability report; on <ENTER> was generating error. Now problem rectified.
- SMS configuration, if mobile no. or any other parameter was specified with spaces, same was sometimes misbehaving the time of sending SMS. Now problem rectified.
- Sales challan in Alt. Currency and Item-wise markup specified, while creating Sales invoice from challan using F11, markup value was not being picked. Now problem rectified.
- Separate Billing/Shipping details enabled for Cash/Bank only and voucher fed for Cash account and then later on Cash changed to some central Party, an error related to Party state was being shown. Now problem rectified.
- Material Received after Job Work and BCN enabled; while adjusting Job Work reference, an error for blank BCN was being shown. Now problem rectified.
- Stock Ledger with Free Qty.; while pressing F9 to hide an entry, totals were getting disturbed. Now problem rectified.
- Broker-wise Receivable report sorted on Party; if printed directly from grid, wrong totals were getting printed. Now problem rectified.

## **Release 3.10 (24-08-2021)**

#### **Minor Changes**

- Accounts bulk updation; field 'Create Zero amt. TDS Reference' was not available. Now made available.
- Multi row copy & paste was not working in bulk HSN/GSTIN validation utility. Now it will work.
- While sending Account Ledger by e-mail, till now PDF file was being created by the name 'File1'. Now name of Party will be embedded in PDF file being sent by e-mail.
- Pending Orders with parameter-wise details carried over to next year as opening references; while trying to clear those references in next year, some mismatch between Item pending qty. and parameter pending qty. was being shown. Now opening references of pending Orders with parameter details cannot be cleared in next year and user has to go to last year to clear the same.
- While clearing pending order references pertaining to previous year, date of clearing was being shown of last year (reference date) which was creating confusion. Now beginning date of current F.Y. will be shown as clearing date.
- Provision for printing of TDS/TCS amount in Payment/Receipt/Journal vouchers, till now both TDS & TCS amount within a voucher was getting printed. Now for Payment voucher only TDS amount will be picked, for Receipt voucher only TCS amount will be picked and for other vouchers both amounts will be picked.
- TDS/TCS configuration in Account master; for *Bank o/d Accounts*, by default TDS u/s (194Q) was being set to 'Applicable after Limit'. Now it will be set to 'Not Applicable' which is more relevant.
- List of Accounts, a new option 'Show GST Details' provided which will show GST details of Parties like *Type of Dealer, GSTIN & Filing Frequency*.

- Import vouchers from Excel; starting from Rel. 3.9, in a few cases Item sub details were not getting imported. Now problem rectified.
- Compound discount enabled and one of the discounts being per unit basis; if value more than 100 was specified in that discount, an error 'Discount cannot be more than 100' was being shown while modifying the voucher. Now problem rectified.
- 'Ageing Analysis' filtered for a Broker was generating error. Now problem rectified.
- 'From Place' in E-Invoice configuration was saving only 20 characters whereas field size was 30 characters. Now problem rectified.

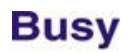

- If 'TDS Applicable' was set to 'Y' in *Bank o/d Account*, an error was being generated while making Payment through that *Bank o/d Account*. Now problem rectified.
- Item Details in *Call Receipt* vouchers were not being shown if 'Check for Update' option was used in Help menu. Now problem rectified.
- Voucher template tagged with Party and header details not tagged; on pressing ENTER on Party, 'Billing Details' were not being picked from Party master. Now problem rectified.
- Item Serial No.-wise stock details report if not filtered on MC was showing wrong stock details after feeding any Stock Transfer voucher. Now problem rectified.
- Account-Cost Centre Summary report, unmoved Accounts were being shown even if Account option 'Moved/Closing' was picked. Now problem rectified.
- Invoice field <TOTAL\_AMT\_WITH\_DEEMED\_TAX> was printing wrong value for vouchers with multiple Items. Now problem rectified.
- Voucher fed in Mobile App and some discount specified with Item; discount was not getting saved in BUSY data during data sync if compound discount was specified in BUSY voucher series configuration. Now if nature of compound discount in BUSY is % then discount will be saved properly.
- Feeding report notes for GSTR-1 (new format), caption for notes was showing *Outstanding Analysis* instead of *GSTR-1*. Now problem rectified.
- Specifying TDS/TCS details in Account master; if both TDS & TCS were disabled for that Account, even then *Payee Category* was being asked. Now problem rectified.
- Importing Items from Excel with *Additional Alias*, in case of blank *Additional Alias* value in Excel, same was getting imported in Item master. Now problem rectified.
- HO/BO data sync, if transaction was fed in *Packing Unit* of Item, same was being set as *Main Unit* of Item in Item master instead of *Packing Unit*. Now problem rectified.
- Material Receipt voucher created from Sales voucher using option 'Copy after Save'; *Tran Type* as specified in Material Receipt voucher configuration was getting disturbed. Now problem rectified.

## **Release 3.9 (11-08-2021)**

#### **Minor Changes**

- Changes in TDS/TCS module:
	- a. Till now both TDS on Expense Booking and TDS on gross Payment could be enabled for a Party. Now only one type of TDS can be enabled for a Party. Parties for which both types of TDS were enabled, for them TDS on gross Payment (194Q) will be disabled in new version and user will have to enable it again.
	- b. Same for TCS. Both TCS and Sale of Scrap and TCS on gross Receipt can't be enabled. If both are enabled then TCS on Sale of Scrap will be disabled.
	- c. New option provided in Party TDS configuration 'Income Tax Return Not Filed'. If set to Y, TDS/TCS will be applied accordingly (twice of regular rate or 5% whichever is higher).
	- d. Till now if TDS was not charged in a voucher, a message was being shown asking to create zero amount TDS reference. This option was being asked in all Parties whereas it was required for some specific Parties only. Now this option (to create zero amount TDS reference) has been made configurable at Party level. User can specify in a Party whether zero amount TDS reference is required or not.
	- e. TDS on Gross Payment was being calculated from starting date whereas it was made applicable from 01 Jul 2021. Now it will be applicable from vouchers dated 01 Jul 2021 onward.
	- f. TDS configuration for countries Ghana & Pakistan, some option pertaining to India were also being shown. Now it will not be shown.
	- g. TDS Reversal entry was showing pending references for all Parties. Now references only for the current Party (whose voucher is being fed) will be shown.
	- h. TDS on Gross Payment was not working in single entry Payment/Receipt mode. Now it will work.
	- i. Some other refinements related to TDS help & data entry.
- BUSY Registration/Installation process, a new field 'Partner Code' added to identity the connected partner.
- Item Serial No.-wise details maintained and Serial No. Description also maintained. During multiple movement of Serial No. (Sale, Sales Return and then Sale) if description was changed then the description as specified in first entry was being shown as default. Now description as specified in last entry will be considered as default.
- While printing reports, provision made to configure and print upto 3 lines in footer on each page. Useful to print *Signatory Information*. Can be enabled and configured in report options form during printing.
- Importing Accounts in Mobile App through Mobile User; in case of large no. of Accounts, import was very slow. Now speed improved.
- Till now 'Zero Rated' transactions were being treated as 'Bill of Supply' in Invoice printing and E-Way Bill generation. Now it will be treated as 'Tax Invoice'.
- Any Stock report filtered on branch and MC, till now it was possible to select MC which didn't belong to branch. Now in this scenario user will be stopped at report options form.

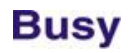

- 'Search HSN/SAC Code' Utility; if searching is being done on HSN Code and instead of HSN Code some description is specified, then the same will also be searched for relevant HSN code.
- Creating new company; for state 'Laddakh', UTGST caption will be used instead of SGST.
- Item barcode printing configuration, Max. Characters & Max. Decimal fields were not available for configuration. Now made available.
- QR Code printing option was being shown in Account & Item Label printing utility. Now it has been removed as the same can be done through barcode printing utility.
- 'Update Transport Details' utility, *Vch No.* field was showing around 12 characters. Now field size increased to show around 18 characters.
- QR Code printing in invoice/documents, till now size of QR Code was fixed to 1 Inch. Now it has been made configurable. For tag <QR\_CODE,F:xxxxx> we can specify the size as <QR\_CODE,F:xxxxx,S:n) where n is size of QR Code in inches. For #QRC we can specify as #QRC:n where n is size of QR Code in inches.
- Invoice designing, new field <TOTAL\_AMOUNT\_WITH\_DEEMED\_TAX> provided which will print taxable value + deemed tax value for that invoice.
- Item Serial No. Stock Status & Ageing report, provision made to filter on a Branch.
- Stock Ledger, till now Daily Balance was being shown. Now option provided to show either Daily Balance or Running Balance.
- Ageing Analysis report, provision made to include Un-approved vouchers also.
- Invoice designing, new field <EWAY\_BILL\_DATE\_GST> provided to print/import date of E-Way Bill.
- Country UAE, provision made to specify 'Emirates (Place of Supply)' in Material Centre. Will be used in UAE VAT reports.
- Item Details printing configuration, field 'Amount' was printing amount before tax for an Item. Sometimes it was required to print amount after tax. Now this option has been made configurable (whether amount before tax is to shown or after tax).
- Physical Stock voucher feeding, if option 'Scan Item Sub Details' was enabled, sometimes copy paste of a single Item / Sub Details was not working. This problem was due to provision of accepting multi row data copied from Excel. Now copying of multi row data has been made optional with a separate check box and without enabling this option single row copy paste would be normal.

#### **Bugs Removed**

Batch Reference Adjustment wizard was not working properly. Now problem rectified.

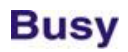

- Account Ledger Slip Format printing, configurable report header was not getting printed. Now problem rectified.
- Minor corrections in Bills Receivable/Payable Slip format printing.
- POS data entry and Item consolidation enabled; sometimes Item's Alt. Qty. was getting disturbed during consolidation if BCN was specified in voucher. Now problem rectified.
- Item Quantity-wise Discount enabled and Item feeded through multiple alias, discount per quantity was not being picked. Now problem rectified.
- Printing composite barcode after saving voucher, Alt. Qty. Con. Factor was not getting rounded. Now problem rectified.
- Selective data freezing was not working in case of Nepali Date. Now problem rectified.
- Carrying Pending ITC entries to next year was generating error in SQL mode. Now problem rectified.
- Pending Orders report with parameter-wise details, wrong opening parameter-wise details were being shown. Now problem rectified.
- Inventory Sales register, if MRP custom column was inserted and parameter details were also enabled, sometimes wrong MRP was being shown. Now problem rectified.
- Pending Order report filtered on MC was generating error. Now problem rectified.
- Bill-wise Statement, wrong value was being shown in 'Due Date' column. Now problem rectified.
- Item Consolidated Summary generated for a branch, wrong Op. Stock value being shown if Item-wise MC was enabled. Now problem rectified.
- Import vouchers from Excel, if Party was specified through <PARTY\_ALIAS> field, multiple different vouchers were being imported as a single voucher in BUSY. Now problem rectified.
- Branch user login, current stock in Item's drop down list was being shown for all MC instead of MC tagged with branch. Now problem rectified.
- HSN Validation in Item master, date-wise HSN was not getting validated. Now problem rectified.
- Unapproved Sales voucher with settlement details applied over & above, while approving the voucher through approval utility, settlement details were getting lost. Now problem rectified.
- Audit Trail $\rightarrow$ Masters List report; sometimes on pressing <ENTER> on any master, wrong master details were being shown. Now problem rectified.
- User Dashboard, pending orders figures was not getting filtered as per the MC specified in Dashboard configuration. Now problem rectified.

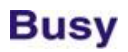

- Bulk generation of Production vouchers, Item's MRP as specified in Item master was not getting set in production vouchers being generated. Now problem rectified.
- Pending Order report generated for one/selected MC, wrong current stock was being shown on screen. Now problem rectified.
- Job work enabled and 'Maintain Finished Goods References' disabled, while pressing F11 during Sales voucher, some arbitrary finished goods references were being shown for adjustment. Now it will not be shown.
- Voucher splitting, sometimes target voucher could not be saved with error 'Debit & Credit amount should be equal'. Now problem rectified.
- Voucher configuration disabled for a user, he/she was still able to do so through Call Management vouchers. Now problem rectified.
- Minor correction in Tax Category master related to configuration of 'KFC'.
- Bill Sundry configured for calculation on 'Taxable Value'; same was not getting calculated properly in multi-rate vouchers. Now problem rectified.
- Item Serial No. printing configuration, length of Serial No. as defined in configuration was not coming into effect during printing. Now problem rectified.

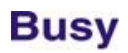

## **Release 3.8 (13-07-2021)**

#### **Bugs Removed**

- TCS on Gross Receipt disabled for a Party, same being applied while pressing F4 (Apply Tax) during data entry. Now problem rectified.
- Purchase invoice fed in continuation; TDS on Gross Payment was being applied in first invoice only and not in second invoice onward. Now problem rectified.

### **Release 3.7 (06-07-2021)**

#### **Minor Changes**

- TDS/TCS on gross Payment/Receipt; till now we could specify in Party master whether to apply the same after crossing the limit (50 L) or from starting. Now another option provided, 'Not Required' to specify that TDS/TCS on gross Payment/Receipt is not to be applied for this Party.
- Provision made to create zero amount TDS references in Salary Calculation. To be enabled in Payroll configuration and if enabled, user would be prompted to create TDS references of those Employees whose TDS has not been deducted.
- Softlock activated in one computer; to activate it at some other computer, it was mandatory to surrender the softlock first and then reactivate. Now surrender is not necessary and softlock will be surrendered automatically while re-activating at another place.
- Account master; fields related to Bank Details were visible for Parties only. Now it has been made available for Expense/Income accounts also.
- Pending Orders report was available for 'One MC' or 'All MC'. Now provision made to generate for 'Group of MC' & 'Selected MC' also.
- While changing F.Y., unreconciled bank entries were always being carried over to next year which was time consuming. Now it has been a provided separate option in Change F.Y. menu and will not be carried over automatically. Users who need this can use this separate option to carry unreconciled bank entries to next year.
- Provision made to generate Balance Sheet Annexures for 'Capital Account' and 'Fixed Assets' in required format. To generate schedules in required format, user can add tags to individual entry of Fixed Asset/Capital Account ledgers while viewing on screen using F6 key. Once the relevant tags are added, user can generate these annexures in required format through **DisplayFinal ResultsBalance SheetAnnexure (Fixed Asset/Capital Account)**.
- Generating bulk Purchase from Challan, 'Input Tax Eligibility' was being set to 'None'. Now it will set to 'Input Goods/Services'.
- To filter list of companies on the basis of company code, a new command line parameter provided '/ccd'. Multiple companies can be specified using ';' as separator, i.e. 'C:\BusyWin.exe /ccd=comp0001;comp0003;comp0005' and so on.
- Compound Discount enabled and one of the discount type being *Absolute;* during Items consolidation, discount was not getting consolidated properly. Now in case of absolute discount, consolidation will not work (as in case of simple discount).
- Option 'Check BUSY Updates' was available in *Company* menu. Now made available in *Help* menu also.

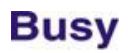

- Importing vouchers from Excel; if value of 'Party Name' column was provided as one of the multiple aliases, same was not being recognised. Now it will be recognised.
- Item BCN scanned directly in Item grid and quantity changed manually; if quantity specified was more than the balance available in BCN, it was being rejected. Now it will be rejected only in case of Sales (Qty. Out) and not in case of Purchase.
- Specifying Item's multiple price values; value more than 100 was not being accepted in Discount column but same was required in case of absolute discount. Now it will be accepted.

- 'Expense GST Nature wise' report was sometimes showing incorrect data if any taxable Purchase Type was modified and resaved. Now problem rectified but user will have to resave the taxable Purchase Type modified earlier.
- Service Tax configuration, on clicking 'Signatory Details' an error was being generated. Now problem rectified.
- Invoice generated from Orders using F11, if Multi-Godown feature was disabled then stock of Items was not being shown during data entry. Now problem rectified.
- Voucher splitting enabled; if after splitting no Item was left in original voucher, wrong Invoice No. was being printed on invoice. Now problem rectified.
- Query on Production vouchers after cancelling a few Production vouches, sometimes an error was being generated. Now problem rectified.
- Stock Status generated for 'Selected MC' with option show Pending Orders also enabled; pending orders were being shown for all MC. Now problem rectified.
- Carrying pending ITC entries to next year in SQL mode, an error was being generated. Now problem rectified.
- Downloading and saving GSTR-1 JSON file, sometimes an error was being generated. Now problem rectified.
- Item Batch-wise stock being maintained and Batch-wise Sales Price also being maintained, sometimes in SQL mode the Sales Price of Batch as specified in Purchase voucher was not getting picked automatically. Now problem rectified.
- Change F.Y. with option 'New & Changed Masters Only'; newly created Master Series Groups were not getting carried over to next year. Now problem rectified.

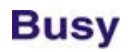

- Master Series Group enabled on Accounts and no. of accounts being more than 10000; sometimes while printing Journal voucher, system was getting hanged. Now problem rectified.
- Item parameterised stock enabled and picking data from orders using F11; sometimes wrong parameterised details were being picked if *Free Qty.* feature was enabled. Now problem rectified.
- BLS related features were not available on last date of BLS validity. Now problem rectified.
- Importing vouchers from Excel, if any numeric field had value in 9 decimal places or more, same was not getting imported properly. Now problem rectified.
- Applying Tax using F4 key and F4 key pressed multiple times, TDS Bill Sundry was being applied multiple times. Now problem rectified.
- Warning for TDS on gross Payment during Payment voucher was sometimes not working properly. Now problem rectified.
- Showing last transaction during data entry; if user was bound with a branch, entries were getting filtered as per branch Voucher Series Group even if option 'Disable Voucher Series Group Filter for Reporting' was enabled. Now problem rectified.
- Sales Register generated for a particular Voucher Series and option 'Include Sales Return' also enabled, sometimes some wrong entries were being shown. Now problem rectified.
- Sales Register Columnar generated for a particular Voucher Series and option 'Include Sales Return' also enabled, sometimes an error was being generated. Now problem rectified.
- Profit & Loss in vertical format was including un-approved vouchers also. Now problem rectified.
- Hierarchical Stock Status, sometimes an error 'Overflow' was being generated. Now problem rectified.
- Standard invoice configuration with *Self Configured* body, sometimes from second page onward, vertical lines were getting misaligned. Now problem rectified.
- Party Credit Limit enabled; amount paid by Cash through settlement details was not being considered during checking of credit limit. Now problem rectified.
- Bulk Receipt utility, amount receivable was being shown rounded to zero decimal places. Now problem rectified.
- Even if TDS feature was disabled, menu 'Payments Eligible for TDS' was being shown. Now problem rectified.
- Problems rectified in Scheme Management:
	- a. Scheme configured with multiple units of same Items was not getting applied properly during data entry. Now problem rectified.

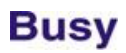

- b. Multiple schemes configured; one for discount and one for free qty., scheme was not getting applied properly if Items belonged to different groups. Now problem rectified.
- c. Configuring scheme Item-wise with option as free different Item; same was not getting saved if free Item had same Main & Alt. Units. Now problem rectified.

## **Release 3.6 (10-06-2021)**

#### **Minor Changes**

- Account Ledger printing, option provided to print *Slip Format* in two panes also (like Bills Receivable/Payable).
- TDS/TCS applicable on gross Receipt/Payment exceeding 50 Lakh, this limit was being checked in current as well as previous year both. Now checking for previous year has been made configurable in TDS/TCS configuration.
- Bills Payable report, provision made to check status of vendor's invoice upload status in GSTR-2B also. Till now provision was available for GSTR-2A.
- 'Search HSN/SAC Code' utility, font size of grid decreased to make more data visible on screen without scrolling the grid.
- 'MC at Item Level' enabled, name of MC used with an Item will be shown in side panel along with Item grid.
- POS data entry with MC frozen and picking data from pending orders using F11; if orders belonged to a different MC, a message was being shown and user had the choice to update the MC as per orders. Now in case of frozen MC, option to change MC will not be there and only a message will be shown.
- 'Carry Pending ITC Entries' utility; if any Party was available in previous year and not in next year, entries related to that Party were not being carried over. Now in this scenario, user will be prompted to change F.Y. first so that the new Party is carried over to next year and then come back and run this utility
- Voucher Series created in previous year and option 'Carry New & Changed Masters Only' used during change F.Y., newly created voucher series was not getting carried over to next year. Now it will be carried over.
- Option to specify different *Dispatch Details* for E-Way Bill/E-Invoice, fields for *Dispatch Details* specified here were not available in invoice designing. Now these fields made available in invoice designing.
- Import Accounts from Excel, provision made to import 'TCS Applicability' and 'TCS Payee Category' fields.

- 'Mapping of Masters' utility, if no. of masters already mapped (through BDEP) were more 999, an error was being generated while using this utility. Now problem rectified.
- Creating new company for 'Composition Dealer' was generating error. Now problem rectified.
- MRP-wise Stock being maintained, in case of Packaging Unit, wrong price was being picked. Now problem rectified.

- Stock Status report with pending orders with filter on Vch. Series Group, sometimes incorrect details of pending orders were being shown on pressing <ENTER>. Now problem rectified.
- Selective Approval was not working properly if approval was applied on *Due Bills + Credit Limit Crossed*. Now problem rectified.
- Contra entries were not being shown properly in Cash/Bank Book if option 'Show Single line for Sales/Purchase' was enabled. Now problem rectified.

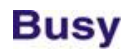

### **Release 3.5 (27-05-2021)**

#### **Minor Changes**

- 'Search HSN/SAC Code' utility; on pressing <ENTER> on any row, *Description* will be shown in message box. Till now long description was not visible fully.
- Provision made to invoke 'Search HSN/SAC Code' utility from 'HSN Validation' form.
- If minimum HSN Code digits were specified in GST configuration, there was no warning for the same during data entry but warning was there in reporting. Now warning provided during data entry also.
- Warning for TDS/TCS on the basis transaction value; in case of *Sub Ledger*, PAN of *Sub Ledger* was being checked. Now instead of PAN of *Sub Ledger*, PAN of its *General Ledger* will be checked as in books of accounts, *General Ledger* is being used.
- 'Update Purchase Bill No. & Date' utility, *Party Amount* of Purchase voucher was being shown. Now instead of *Party Amount*, *Bill Amount* will be shown.
- Balance Sheet generated for a Voucher Series Group, option 'Show P.Y. Balance also' was also being shown but was not relevant in this scenario. Now user cannot enable this option if Balance Sheet is generated for a Voucher Series Group.

- 'Update Transport Details' utility, an error 'Party Amount cannot be changed' was being shown. Now problem rectified.
- Printing Item barcode after voucher saving, fields 'Item Description 11-20' were not getting printing. Now problem rectified.
- Parameter-wise Profitability report was showing cost as zero if quantity was generated through Production voucher. Now problem rectified.
- Warning for zero Item amount during data entry was not working properly in multi-currency vouchers. Now problem rectified.
- Showing last transactions during data entry, list of transactions were not getting filtered on Branch/Vch. Series Group tagged with user. Now problem rectified.
- Importing Item masters from Excel, fields related to *Compound Discount* were not getting imported if more than one discount was specified in Excel sheet using '+' sign. Now problem rectified.
- Profit & Loss vertical format with option 'Show P.Y. Balance also' enabled, wrong value for P.Y. Op. Stock was being shown. Now problem rectified.

- Bill Sundry being calculated on Item markup was sometimes disturbing taxable value of invoice. Now problem rectified.
- Multiple years exist and TDS u/s 194Q enabled in current year and a new account created in current year, sometimes an error 'Invalid Account' was being shown while feeding accounting vouchers. Now problem rectified.

## **Release 3.4 (21-05-2021)**

#### **Minor Changes**

- Provision made to deduct TDS u/s 194Q (Purchase/Payment above 50 Lac with a single Party). This provision is same as was with TCS. Can be enabled in TDS configuration.
- Account master new fields added 'TDS Applicable u/s 194Q' and 'TCS Applicable u/s 206C(R)'. If enabled, TDS/TCS will always be applicable on this Party irrespective of value of his transactions.
- To apply TDS u/s 194Q (Transactions more than 50L with a Party), a new *Bill Sundry Nature* provided while creating Bill Sundry. Bill Sundry with this nature will be applied automatically during Sales voucher for TDS u/s 194Q.
- While creating any Bank A/c option provided to specify *Bank Name* & *IFSC Code* also along with *Bank A/c No*.
- Changing F.Y.; an option was there to carry 'Pending ITC Entries' to next year during change F.Y. process. Now this option has been removed from change F.Y. form and has been provided as a separate option in Change F.Y. menu.
- Cash Book/Bank Book, new option 'Show single line for Sales/Purchase' provided. If enabled, single line will be shown for Sales/Purchase vouchers and for other transactions all details will be shown.
- Account Ledger; various options were available to show the level of details in each entry. Now one more option has been added 'Other Accounts (Auto)'. If this option is chosen, all other accounts for accounting voucher will be shown and for Sales/Purchase voucher a single account will be shown.
- **Misc. Data EntryUpdate Purc. Bill No. & Date** option, provision made to show Party amount also in the grid.
- **Misc. Data EntryUpdate Billing Details** option, option provided for *Update & Print* data. Till now *Update* & *Print* were available as separate options.
- Utility provided to search full HSN/SAC details and matching with 6 or 8 digit HSN codes on the basis HSN/SAC description or 4 digit HSN/SAC codes. Available as **Transactions > GST Misc. Utilities > Search HSN/SAC Code**. This option will also be available while checking HSN/SAC code during Item/Account creation.
- Bulk HSN/SAC Validation utility; provision made to revalidate all HSN/SAV in one go. Till now HSN/SAC already validated were not getting revalidated through this utility.
- Data import through XML, till now unique key for voucher identification was *Vch. Series + Vch No. + Date*. Now provision made to *Vch. Series + Vch. No.* also.
- MC being frozen in Sales voucher; while picking data from pending orders using F11 and different MC specified in Sales Order, MC as specified in Sales Order was getting updated in Sales voucher. Now in such scenario, MC will not be updated and a warning will be shown for different MC.

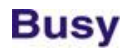

Minor changes in narration of interest vouchers being created through Interest Calculation report.

- Importing Receipt vouchers with PDC from Excel in single entry mode, an error 'Bank A/c is missing' was being shown if instead of Bank A/c name, Bank A/c alias was specified. Now problem rectified.
- Data exchange through BDEP; if Sales voucher was saved as Purchase voucher, TCS references with Sales voucher was being saved in target Purchase voucher creating problem in reports. Now problem rectified.
- Sometimes while saving Purchase voucher with Item-wise Markup entries, voucher could not be saved with message 'Debit & Credit amounts not equal'. Now problem rectified.
- Cost Centre window through pure inventory voucher, amount was being shown as 'Cr' which was creating confusion. Now problem rectified.
- BUSY used with /LGP flag, data sync. From Mobile App was being restricted. Now problem rectified.
- MRP-wise Stock being maintained along with Items price categories; while changing price category during data feeding, MRP-wise price for category 'A' was not being updated in Items. Now problem rectified.
- Material Receipt (after Jobwork); if data was picked using F11 key, Markup Structure was not being picked as specified in Voucher Series configuration. Now problem rectified.
- Creating TDS entries through Purchase voucher, TDS help was not being shown from second voucher onward if data was fed in continuation. Now problem rectified.
- Option 'Hide Value of Items' enabled for a user, he was able to see the tax summary in Material Issue/Receipt voucher. Now problem rectified.
- If any special character was specified in Company's short name, an error was being generated while sending mails from BUSY directly. Now problem rectified.
- While drilling down through Balance Sheet, sometimes Groups with zero balance were also being shown. Now problem rectified.
- Bills Receivable/Payable report was sometimes generating error. Now problem rectified.
- Bill-wise Profitability report was not getting filtered on Vch. Series group if same was specified in Branch of a user. Now problem rectified.
- Stock Status with pending Order entries, Op. Order references were not getting filtered on user's branch. Now problem rectified.
- Balance Sheet generating for a branch with option 'Include Pending Challans' enabled, an error was being generated. Now problem rectified.

- Bills Receivable/Payable in slip format for Nepali Date, date was being printed in Roman instead of Nepali. Now problem rectified.
- TDS Reversal entry, default amount for Assessable value & TDS amount was not being picked from voucher. Now problem rectified.
- Creating Account master; after saving an entry, WhatsApp No. was not getting initialised which was creating confusion in next master. Now problem rectified.
- Voucher Splitting utility; voucher were not getting filtered properly if MC at Item Level was enabled. Now problem rectified.

## **Release 3.3 (26-04-2021)**

#### **Minor Changes**

- Sales Invoice; picking data from pending Orders using F11 key, Material Centre name was not getting picked. Now it will be picked.
- Option to print User's Signature in standard invoice configuration was being shown in Basic edition also whereas this feature was not applicable for Basic edition. Now it has been removed in Basic edition.

#### **Bugs Removed**

- Splitting voucher on the basis of Item Optional Field; if no Item was left in source voucher, an error 'Invalid Account Amount' was being generated while saving the voucher. Now problem rectified.
- Changing F.Y., sometimes pending opening Job Work (In House) references were not getting carried over properly. Now problem rectified.
- Payment/Receipt voucher feeding; sometimes an error 'Invalid Account Name' was being shown. Now problem rectified.
- Sales Invoice; picking data from pending Orders using F11, sometimes Items were not getting picked. Now problem rectified.
- Tracking No. enabled; sometimes an error 'Overflow' was being generated while showing Tracking No. window in Stock Transfer voucher. Now problem rectified.

## **Release 3.2 (20-04-2021)**

#### **Minor Changes**

- New utility provided to check details of E-Way Bills generated by others on our GSTIN (like transporters). Available as **TransactionGST Misc. UtilitiesE-Way Bill ManagementE-Way Bill Details (Generated by Others)**.
- Payment Reminder printing, provision made to print Bills Payable also (like Bills Receivable report).
- Provision made for QR Code printing in Receipt/Payment Advice/Cr Note/Dr Note. Till now it was available in Sales/Purchase only.
- TCS applicability for 50 Lac of gross Sales/Receipt was being checked in current year's data only. Now this threshold will be checked in previous year's data also as per the government guidelines.
- Country OMAN; while creating any Party, length of TRN was being checked for 15 characters which was not required in OMAN. Now it has been removed.
- Country OMAN, caption of TRN changed to VATIN.
- Specifying Party-Item codes, no. of rows were restricted to 999. Now option provided to add more rows if required.

- Importing Item batch-wise opening stock, sometimes value of Items was not getting imported. Now problem rectified.
- Applying compound discount; if one discount was in Packaging Unit and another in %, during voucher modification an error 'Invalid Discount' was being shown. Now problem rectified.
- Call Register on screen; sometimes custom data field <VCH DATE AND TIME> was generating error. Now problem rectified.
- Item-wise discount decimal places set to 4; same was being shown as 2 during bulk Item Addition/Modification screen and Bulk Updation of Discount/Markup utility. Now problem rectified.
- Payment/Receipt vouchers in multi-currency mode were not getting imported from Excel in Single Entry mode. Now problem rectified.
- Auto creation of Bill references enabled, user was not able to modify reference details (like due date) by switching to manual mode. Now problem rectified.
- While creating Material Issue voucher automatically after saving Sales voucher, sometimes an error 'TCS Ref. No. already exist' was being shown. Now problem rectified.

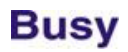

- Item MC-wise data feeding, if user did not have rights for Configuration $\rightarrow$ Features/Options, he was not able to check the option 'Don't show MC with Zero Stock'. Now problem rectified.
- Invoice printing; in case of high tax value, sometimes an error was being generated in printing Tax Summary. Now problem rectified.
- Monthly Target Variance report was showing incorrect data for Nepali Date. Now problem rectified.
- Pending Orders report with parameter details, parameter details were not being shown in opening references if report was generated for a single Party. Now problem rectified.
- Sales price was not being shown in 'BCN-wise Stock Detailed' report. Now problem rectified.
- Consignment Order Summary report; if any custom column was used, data was being shown in first row only. Now problem rectified.
- PDC carried from last year and regularised in current year were not being reflecting properly in Bills Receivable/Payable report. Now problem rectified.
- Minor rectifications in Change F.Y.:
	- a. Masters deleted in previous year were always being shown getting carried over to next year. Now problem rectified.
	- b. Sometimes an error 'Overflow' was being generated. Now problem rectified.
	- c. Multiple Accounts/Items tagged with Mobile User in previous year were getting duplicated in next year. Now problem rectified.

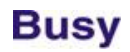

### **Release 3.1 (05-04-2021)**

#### **Minor Changes**

- Changes in compulsory Audit Trail feature:
	- a. Audit Trail was made compulsory for companies from year 01.04.2021. Now it has been made compulsory from 01.04.2022 as per the new guidelines.
	- b. Constitution of firm/company was being checked from GSTIN. Now it will be checked first from GSTIN and in case of blank GSTIN, it will be checked from PAN.
	- c. GST configuration, constitution of firm/company will be shown along with GSTIN.
- Changing F.Y., option 'Don't Carry Pending ITC Tagging entries' was disabled by default and ITC tagging entries were being carried over which was taking time. Now this option will be enabled by default and pending ITC tagging entries will not be carried over. Also if user is not using this utility and above option is enabled then user will be prompted to disable this option.

#### **Bugs Removed**

- Sales invoice feeding through Sub-ledger, sometimes 'Credit Limit Crossed' message was being shown even if credit limit was not crossed. Now problem rectified.
- Change F.Y., sometimes an error 'Invalid use of null' was being shown. Now problem rectified.
- Item BCN-wise details enabled, sometimes 'Maintain BCN' option in Item master was getting disabled automatically. Now problem rectified.
- POS data entry, change in font size of captions in Item grid was not working properly. Now problem rectified.

## **Release 3.0 (30-03-2021)**

#### **Major Changes**

 As per the latest MCA guidelines, 'Date Check List' renamed as 'Audit Trail' and it will always be maintained for Pvt. Ltd. & Public Ltd. Companies in Enterprise edition. Whether it is a Pvt. Ltd. Or Public Ltd. Company will be checked from GSTIN of the Company. For Proprietary & Partnership firms, Audit Trail will be optional (as it is working now).

#### **Minor Changes**

- Bills Receivable/Payable printing in slip format, provision made to print *On Account Amount & Ledger Bal.* also.
- While cancelling any voucher (using ALT+X key), provision made to cancel the corresponding E-Way Bill/E-Invoice also within BUSY. No need to go to portal to cancel E-Way Bill/E-Invoice.
- Transport Details; if 'Separate Dispatch Details' option was enabled, *Check Distance* option was taking source pin code from company details instead of Dispatch Details. Now it will take source pin code from Dispatch Details.
- Configurable GST Summary printing in Invoice footer; a new field 'Total Amt.' provided which will print Taxable + Tax amount for the specified row.
- Change F.Y., a new checkbox 'Don't Carry Pending ITC Entries for Tagging' provided. If enabled, pending entries for ITC tagging will not be carried over to next year. Required when a user is not using this feature and carrying ITC entries take a lot of time.

- Stock Transfer voucher in POS data entry mode, Master Control for Party was misbehaving. Now problem rectified.
- Changing F.Y., sometimes an error 'Overflow' was being generated. Now problem rectified.
- Bills Receivable/Payable printing in slip format, sometimes data was being printed to next page whereas space was available in right pane. Now problem rectified.
- Updating *Sales Price* from *Purchase Price* during data feeding, sometimes 'Enable BCN' option was getting disabled in Item master. Now problem rectified.

## **Release 2.3 (23-03-2021)**

#### **Minor Changes**

- Provision made to print B2C QR Code in invoices for users having E-Invoicing enabled:
	- a. Enable B2C QR Code printing in GST/E-Invoice configuration and specify details related to B2C QR Code.
	- b. Enable printing of B2C QR Code in standard invoice configuration.
	- c. In configurable format, field <EINVOICE\_QRCODE> will print E-Invoice QR Code for B2B invoices and B2C QR Code for B2C invoices.
- Document designing, a new tag '#ncf' provided for use with numeric fields. If specified then the value of numeric field will not be formatted with currency separator during printing. NCF stands for *No Currency Formatting*.
- E-Invoice configuration, new option 'Restrict sub-user to change E-Invoice Applicability' provided. If enabled, sub-user won't be able to change E-Invoice applicability (like E-Way Bill).

- Importing voucher from Excel, if no. of Bill Sundries being imported was more than 50, an error was being generated. Now problem rectified.
- Trial Balance on screen, sorting on Opening or Closing Balance columns (showing values with Dr/CR) was not working. Now problem rectified.
- Stock Status Grouped with option to show 'Book Stock' only; during drill down, details for wrong date range was being shown. Now problem rectified.
- Bills Receivable/Payable report printed Party-wise and sorted Group-wise, parties with no pending bill were also getting printed. Now problem rectified.
- Credit Limit enabled; while modifying any voucher, sometimes error for credit limit getting crossed was being shown even if credit limit was not getting crossed. Now problem rectified.
- Configurable list of accounts, fields <STATION> & <TRANSPORTER> were not showing full value as specified in account master. Now problem rectified.
- RCM Register Monthly, while generating consolidated RCM voucher, wrong data was being posted for vouchers having 'ITC Eligibility' as *None*. Now problem rectified.
- Day Book with single line details, amount for Sales voucher was being shown on wrong side. Now problem rectified.
- Auto generation of Invoice from Challan, sometimes there was a rounding off issue resulting in slight mismatch between challan and invoice value. Now problem rectified.

• Stock Transfer in POS mode, master controls for source Material Centre was not working properly. Now problem rectified.

## **Release 2.2 (13-03-2021)**

#### **Minor Changes**

- Trial Balance-Grouped, provision made to show comparative data with last years (like Trial Balance-Alpha).
- Provision made to specify minimum no. of digits for HSN Codes. Can be specified in GST configuration. If any value is specified here (like 4 or 6 or 8), it will be validated while specifying HSN Code in during data entry.
- Account label printing configuration; new field added 'Paper Type' where user can specify either *A4* or *Envelope*. Required while Account label needs to be printed on Envelope.
- Sales/Purchase Challan for Export/Import transaction type, provision made to input 'Shipping Details' along with 'Port code'. Required to generate E-Way Bill.
- Accounting enabled for Material Issue & Receipt vouchers through Bill Sundries; it was working for plain Material Issue & Receipt vouchers and not for Sales/Purchase Challans. Now it will work for all Material Issue & Receipt vouchers.
- Consignment vouchers feeding with blank voucher no., sometimes an error was being generated. Now consignment voucher will not be allowed with blank voucher number.
- Provision made for new TCS rates *w.e.f.* 1<sup>St</sup> April (.1 % for Parties with PAN & 1% for Parties w/o PAN).
- Sales/Purchase Register, provision made to show Payment/Receipt Details against Invoice.
- Sales/Purchase Register, till now 'MC Name' was always being shown. Now it has been made optional.
- 'Profit & Loss Detailed Monthly' report, till now second level details with all groups were being shown. Now provision made to show either second level details or account level details.
- Creating new company for country Nigeria, default tax rate was being shown as 5%. Now changed to 7.5%.
- Auto creation of Party references enabled in Sale/Purchase vouchers; during data feeding, bill reference window for other accounts having bill-by-bill enabled was not being shown. Now window for other accounts will be shown and Party reference will be created automatically.
- Warning for TCS was being shown for *Export* transactions and *Stock Transfer* (to our own branch having same PAN). Now in both of these case TCS warning will not be shown as TCS is not applicable in these cases.
- Nepal country, provision made to test the online upload facility using test user as per guidelines of Nepal IRD.

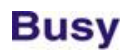

- Credit Limit enabled and invoicing not allowed after crossing of Credit Limit, same was not working during voucher replication. Now in such scenario voucher will not be replicated.
- Provision made for bulk cancellation of vouchers using <ALT+X> key through screen reports. User can select multiple rows and then can use <ALT+X> key to cancel all the selected vouchers.
- Sales Challan/Sales Invoice printing with Separate Billing Details option enabled, caption for Challan/Invoice date was being shown as 'Date of Invoice' which was creating confusion in case of Sales Challan. Now it will be shown as 'Dated'.

- Item-wise tax enabled, wrong tax was being calculated in case of negative quantity (Sales Return in Sales). Now problem rectified.
- POS data entry in Stock Transfer; scanning Item Serial No. barcode directly, Serial No.'s Sales Price was being picked instead of cost price. Now problem rectified.
- Letter Text Configuration, node for 'Confirmation of GST' was not being shown. Now problem rectified.
- Importing accounting vouchers from Excel; while checking voucher history, source was being shown as 'Feeded' instead of 'Excel Import'. Now problem rectified.
- On clicking 'User Signature' in user profile, a message 'This feature is not enabled' was being shown even if same was enabled. Now problem rectified.
- POS configuration; Batch No. reading from barcode, if enabled, was not working. Now problem rectified.
- Bills Receivable/Payable printing in slip format, sometimes parties were not being printed in alphabetical order. Now problem rectified.
- Stock Status Alphabetical being seen with Item MRP; in case of branch user, HO MRP was being shown instead of branch MRP. Now problem rectified.
- Party-Item price structure feeding, while trying to search an Item using <CTRL+ALT+S>, some irrelevant text was being shown. Now problem rectified.
- De-activate masters utility, while trying to deactivate Sale Type, sometimes an error was being generated. Now problem rectified.
- Print report header configured in second language was not printing data in second language. Now problem rectified.
- Multiple MRP being maintained with BCN, if during data entry Item Qty. was changed in Item grid; same was not getting changed automatically in parameter details window. Now problem rectified.

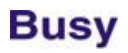

- Account Ledger generated without short narration and then date was changed using F2 key, short narration column was being. Now problem rectified.
- Call Receipt voucher; SMS could not be sent using <ALT+S> through printing report options form. Now problem rectified.
- If Round Off (-) Bill sundry was used in a voucher, wrong voucher amount was being shown in Day Book (Single Account). Now problem rectified.
- Pending Indent report generated for selected MC was generating error. Now problem rectified.
- Indent-wise Statement report was not getting filtered for selected MC. Now problem rectified.
- 'Purchase/Sale without Order' report was sometimes showing zero value entries. Now problem rectified.
- Production Variance voucher-wise report was sometimes not showing correct data if some manual entries were done in Production voucher after picking data on the basis of BOM. Now problem rectified.
- Cost Centre Ledger was not getting filtered branch-wise. Now problem rectified.
- BCN-wise ageing report was sometimes generating error. Now problem rectified.
- Account Sub-Ledger on screen generated for all Sub Ledgers under a General Ledger was sometimes generating an error. Now problem rectified.
- AMC/Warranty Details Report; while clearing some opening references, all opening references were getting cleared. Now problem rectified.
- Parametrised Stock Status Columnar report was sometimes generating error. Now problem rectified.
- Purchase Indent entries were being shown as incomplete in 'Check Incomplete Vouchers' utility. Now problem rectified.
- 'On Account Parameter entries' report was sometimes generating 'Overflow' error. Now problem rectified.
- Standard invoice printing in landscape mode, second language details were not getting printed. Now problem rectified.
- Amount Receivable/Payable report for a branch with option 'Include PDC' enabled, incorrect balance was being shown. Now problem rectified.
- Bill-by-bill details window, sometimes a message was being shown 'Amount not fully adjusted' even if amount was fully adjusted. Now problem rectified.

## **Release 2.1 (20-02-2021)**

### **Bugs Removed**

- Item-wise tax calculation during data feeding was misbehaving in a few cases. Now problem rectified.
- Sub-ledger report on screen for all Accounts was generating error. Now problem rectified.

## **Release 2.0 (17-02-2021)**

#### **Major Changes**

- Changes in BCN Module:
	- a. Provision made to maintain multiple MRP with a BCN. Till now only one MRP was allowed.
	- b. If BCN was enabled along with parameters, it was getting applicable for all Items. Now BCN can be enabled / disabled at Item level.
- Provision made to use official WhatsApp API to send messages to WhatsApp through BUSY. Official WhatsApp API requires WhatsApp desktop version to be installed in computer and this desktop version pops up every time a message is sent to it. Sending messages in bulk in background is not possible. More details in help document/video.

#### **Minor Changes**

- Provision made to generate E-Way Bill within E-Invoice. Can be specified in *Transport Details* form during voucher feeding. If this option is used, E-Way Bill gets generated along with E-Invoice and need not be generated separately.
- While specifying *Transport Details* in Sales voucher, provision made to specify *Dispatch Party & Address* also as required in E-Invoice generation where Billing Details and Dispatch Details are different.
- Changes in auto generation of TCS vouchers:
	- a. Till now vouchers were always being created as *Journal*. Now provision made to create vouchers as either *Journal* or *Dr Note*.
	- b. TCS amount was always being considered as total TCS amount for the period and TCS already charged was being ignored. Now it will be total TCS amount minus TCS already charged.
	- c. Provision made to round off TCS amount.
- 'Receipts Eligible for TCS' report, it was possible to specify start date before 01-10-2020 (from when the TCS on Receipt was introduced) creating confusion in report. Now it has been restricted and start date cannot be before 01-10.2020.
- Provision made to skip TDS reference creation (like TCS) in vouchers. Required when user wants to maintain TDS ledgers only and not references (required for return filing). Can be enabled in TDS configuration.
- GST 'Monthly ITC Tagging' utility, provision made to tag *Import* transactions also. Till now only *B2B* & *CDNR* were allowed.
- Trial Balance–Alphabetical; provision made to show balances of upto last three years along with current year balances.
- Dr/Cr Note feeding; in GST Details window, If 'Nature of Transaction' was left blank, no warning was being shown creating confusion in reporting. Now blank 'Nature of Transaction' will not be allowed.

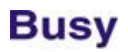

- Invoice/Documents printing standard configuration, provision made to print *User's Signature Image*.
- Invoice printing standard configuration; provision made to print *E-Invoice details (IRN, Ack. No. & Ack. Date)*.
- Dr/Cr Note printing standard configuration, provision made to print *TCS Amount*.
- Advanced Invoice configuration; picking default configuration using ALT+D, field for *E-Invoice QR Code* was not being picked. Now it will be picked if the same was enabled in standard configuration.
- While sending pending Alerts, same were being sent on LIFO basis. Now it will be sent on FIFO basis.
- 'Account Monthly Summary (Horizontal)' was not getting filtered on Master Series Group (if enabled for user). Now it will be filtered.
- 'Regenerate Production Vouchers' utility; if any voucher could not be saved due to RM going negative or due to any other reason, no message was being shown that voucher could not be regenerated. Now message will be shown in case voucher could not be regenerated.
- Specifying E-Invoice credentials in BUSY and those being different from E-Way Bill credentials, a warning message will be shown to match the same as currently different credentials for E-Invoice & E-Way Bill are not working.
- Item multiple alias data feeding; while scanning alias(s) from barcode, sometimes wrong characters were being picked as this form was not accepting data from barcodes properly. Now a check box has been provided in the form to enable alias reading from barcode.
- 'Missing Voucher Nos.' report options; after specifying the Voucher series, 'Suffix & Prefix' were not getting updated automatically in a few cases. Now it will be picked automatically in all cases.
- Changes in 'Merge Masters' utility:
	- a. Quotation vouchers were not getting changed. Now it will be changed.
	- b. *Sales/Purchase Challans* were not getting changed whereas *Sales/Purchase against Challan* was getting changed creating confusion. Now *Sales/Purchase against Challan* will not be changed.
- Item-wise tax applied on Item level or through Bill Sundry at voucher level, sometimes there was a gap of 1 paisa in tax calculation between these two methods. Now tax will be same in both the methods.
- Invoice field <TOTAL TDS ACC\_AMT> was showing TDS ledger amount involved in a voucher. Now it is renamed as <TOTAL TDS/TCS ACC AMT> and it will show total TDS/TCS ledger amount involved in a voucher.
- Comparing current year closing with last year closing balances to check for any mismatch; till now type of ledger (General/Sub) was not being compared which was creating confusion. Now it will also be compared along with balances.

- 'Bulk Generation of Invoice from Challan' utility; *Station & Pin Code* as specified in Party master was not being picked if the same was not specified in *Transport Details* in challan. Now in such cases it will be picked from Party master.
- TDS/TCS payment voucher, till now Bank's *BSR Code* was being picked from the alias field of Bank account master. Now it will be asked during payment voucher feeding (default will be picked from alias of Bank account master).
- Items having Item-wise discount on absolute basis were not being considered for consolidation at the time of saving even if there was no discount and only absolute mode was enabled in voucher series. Now if some discount has been specified with Item only then it will be skipped out of consolidation.
- 'Block Masters' utility; in master's dropdown list, additional information along with master's name was not being shown. Now it will be shown.
- TDS/TCS reference window, after adjustment of full amount, cursor was moving to next row instead of moving to OK button. Now in such scenario cursor will move to OK button.
- While sorting any screen report after summarising the same, wrong totals were being displayed. Now sorting or reports after summarising has been restricted.
- Provision made to enable VAT for country 'Oman'.
- New fields <ACCOUNT\_INTEREST\_RECEIVABLE> & <ACCOUNT\_INTEREST\_PAYABLE> added in Account master bulk updation and Excel import.
- SQL mode; while sending any report as Email attachment, in name of PDF file, company code was being embedded instead of company short name. Now company short name will be embedded instead of company code.
- *Sales Acc.* or *Purchase Acc.* input in Sales/Purchase voucher, caption for these data fields was changeable but it was not taking effect during data entry. Now change of caption for these fields has been restricted.
- Account Monthly Summary; graph was not being shown if comparison was being done with previous years(s). Now if the comparison is being done with last one year, graph will be shown and if done with more than one year, graph will not be shown.
- *TransactionMisc. GST Utilities* menu; separate menus for 'E-Way Bill Management' & 'E-Invoice Management' was provided. Now a single menu (along with sub menus) provided with caption 'E-Way Bill & E-Invoice Management'.
- Barcode label printing; if <SQL\_QUERY\_NUM> field was used, two text boxes were being shown without any caption creating confusion. Now these text boxes will not be visible.
- Re-downloading of GSTR-1/2B/3B for previous months has been restricted as these returns cannot be changed once filed and re-downloading does not server any purpose.

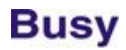

- Account having some closing balance in current year, if deleted and balances carried forward for 'New and Changed Masters' only, the impact of deleted master was not being shown in next year. Now problem rectified.
- *Billing/Shipping Details* window, caption for 'DL No.' was not visible fully. Now problem rectified.
- Payment/Receipt voucher; if checklist details were enabled, *Cur. Bal.* was not being shown fully. Now problem rectified.
- Batch-wise Stock report was not taking effect of Master Series Group tagging on Material Centres. Now problem rectified.
- Parameterised Columnar report was not getting generated if any prefix space was specified in report format name. Now problem rectified.
- <GR\_DATE> field used as custom column was generating error. Now problem rectified.
- User Dash-board, option 'Include Sales return' was not working for *Daily Sales* section. Now problem rectified.
- Importing Account masters from Excel, if size of 'Default Sale/Purchase Type' field was more than 20 characters, same was not getting saved in Account master. Now problem rectified.
- Balance Sheet generated for a specific date; while printing Trading Account, Closing Stock was not getting printed. Now problem rectified.
- Dr/Cr Note Register, sometimes GST related fields as custom column were generating error. Now problem rectified.
- Voucher template tagging enabled; sometimes while loading data from template, some value in Bill Sundry was being shown. Now problem rectified.
- 'Purchase/Expense-wise ITC' report was not showing *Fixed Assets* accounts entry fed through Dr/Cr Notes. Now problem rectified but user will have to resave the existing Dr/Cr Notes with *Fixed Assets* accounts.
- Brokerage Calculation report if generated for both Sales & Purchase, Sales/Purchase Challans were also being included. Now problem rectified.
- Downloading GSTR-2A/2B JSON file, an error was being shown if State was 'Dadar and Nagar Haveli and Daman & Diu'. Now problem rectified.
- 'Allow Sales Return in Sales' option was sometimes not working properly if Compound Discount was enabled. Now problem rectified.
- Price change disallowed for a user for a specific voucher type, user was not able to change price for other voucher types also in item parameter details window. Now problem rectified.

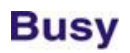

- Data exchange through BDEP; if Party already existed in target data, Address & other details for the same was getting modified during data exchange. Now problem rectified.
- Sending Payment Reminders through SMS/BNS and option 'Skip blank Mobile Nos.' enabled, sometimes an error was being generated. Now problem rectified.
- POS data entry:
	- a. Stock Transfer voucher and some accounting being done through Bill Sundry, Bill-by-bill details window was not being shown for accounting entry. Now problem rectified.
	- b. Label showing *Gross Receipt & Sales* for TCS was sometimes not being shown properly. Now problem rectified.
	- c. On clicking *Voucher Other Info* button, E-Invoice related details were not being shown. Now problem rectified.
- Multi-company Trial Balance Grouped, wrong totals were being shown. Now problem rectified.
- GST 'Monthly ITC Tagging' utility, sometimes wrong Party name was being shown. Now problem rectified.
- Trial Balance Detailed; if any row was deleted using F9 key, decimal places in totals were getting disturbed. Now problem rectified.
- Sales Analysis Voucher-wise generated for a sub user; in list of voucher series, no series was being shown. Now problem rectified.
- Stock Journal created through Physical Stock voucher with Item Batch details; cost price of Batch was being shown as zero in 'Batch Details' report. Now problem rectified.
- Item-wise Discount report, effective discount was being shown in case of compound discount even if nature of discounts(s) was different. Now problem rectified.
- BCN-wise Profitability report was considering tax inclusive prices in case of tax inclusive transactions. Now problem rectified.
- Item Mast MRP field used as custom column in reports was not showing correct value if multi-branch was enabled and branch-wise MRP was specified. Now problem rectified.
- Multiple Columns Cash/Bank Book configuration; if more than one row was left blank, an error message for duplicate entry was being shown. Now problem rectified.
- Deactivating any MC, same was being shown during Item-wise MC data entry if option 'Do Not Show Zero Stock MC' enabled. Now problem rectified.
- Item parameter-wise data entry with Alt. Unit enabled; sometimes while saving voucher, an error was being shown for parameter stock going negative even if stock was there. Now problem rectified.
- Receipt feeding in multi-currency; while printing Receipt, 'Rs.' was being printed instead of currency specified in voucher. Now problem rectified.

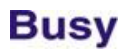

- Challan-wise Statement; after refreshing the report, *Total Entries* field was getting doubled. Now problem rectified.
- E-Invoice generated for a Sales voucher; during modification if voucher type was changed using F6 key, *E-Invoice Ack. No.* & *Date* was getting retained in modified voucher. Now problem rectified.
- Printing Item barcodes from voucher, field <PCKG UNIT> was not printing any value. Now problem rectified.
- Printing accounting voucher; instead of currency decimal places as specified in configuration, 2 decimal places were being used to print numeric figures. Now problem rectified.
- Settlement enabled and complete amount settled for Sales voucher; amount of Sales voucher was not being included in *Gross Sales* amount for Party in order check TCS applicability. Now problem rectified.
- Provision made to search any field caption using F3 key on standard invoice configuration form.
- Modifying a voucher and saving after making some changes; 'Round Off' Bill Sundry was being applied again without removing the original 'Round Off' Bill sundry applied during voucher creation. Now problem rectified.
- *Call Allocation* voucher date being same as *Call Receipt* voucher date; in case of Nepali Date, *Call Allocation* voucher could not be saved. Now problem rectified.
- Generating GST Summary using short cut key (ALT+G) and then switching between connected reporting using shortcut keys or side panel, sometimes an error was being generated. Now problem rectified.
- Sales voucher feeding with Item-wise tax, if amount of an Item was changed using calculator, corresponding tax amount was not being recalculated as per new amount. Now problem rectified.
- Item Parameter-wise data entry in Alt. Unit and transaction price being specified at parameter level, sometimes the parameter-wise nett amount in reports was showing difference of a few rupees as compared to the amount specified in parameter row. Now problem rectified.
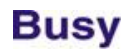

### **Release 1.2 (21-01-2021)**

### **Minor Changes**

- 'Bulk Payments' utility; in case of consignment, it is renamed as 'Bulk Payments for Consignment'.
- 'Bulk Payments for Consignment' utility, TCS & Discount will be pushed in voucher narration while generating Payment vouchers. Same is required to be printed in documents & reports.
- Invoice field <TOTAL\_TDC\_ACC\_AMT> was showing TDS amount on the basis of TDS ledger in an invoice. Now this field renamed to <TOTAL\_TDS/TCS\_ACC\_AMT> and it will show either TDS or TCS ledger amount whichever is involved in voucher.
- TCS data entry, caption for *TCS Category* changed to *TDS Section and TCS Sub Category* changed to *TCS Collection Code*.
- Downloading GSTR-2B, Dr/Cr Notes were not being saved. Now it will be saved.

#### **Bugs Removed**

- Import vouchers from Excel, while specifying default % for Bill Sundries, if value was more than 9 then same was getting converted into \*\*\*\*. Now problem rectified.
- Job Work transaction; if finished goods references picked through F11, parameter details in references were not getting picked. Now problem rectified.
- If any Party was used in a non-impact Bill Sundry in any Sales voucher and TCS was also charged, sometimes the Party specified in Bill Sundry was being shown in TCS reports instead of main Party. Now problem rectified.
- Download and saving GSTR-2B in SQL mode, sometimes an error was being generated. Now problem rectified.
- Columnar Sales Register, totals for field <SETTLEMENT\_PARTY\_AMT> was not being shown. Now problem rectified.
- Stock Valuation method 'Last Purchase' was not picking 'Purchase against Challan' vouchers. Now problem rectified.
- Importing data in Mobile App in SQL mode, an error was being generated if no. of entries were more than 100 in any Account Ledger. Now problem rectified.

**[Back](#page-0-0)**

## **Release 1.1 (07-01-2021)**

### **Minor Changes**

- Basic Edition, provision made for GSTIN & HSN validation within BUSY. Will be available with an active BLS.
- If Account Op. Bal. was frozen in 'Data Freezing' utility, user was able to change Op. Bal. Bill-by bill references. Now opening references will also be frozen in this scenario.
- Sales voucher feeding with Item-wise discount on *Absolute* basis and Item consolidation also enabled; Items were not getting consolidated properly and Item amount was getting disturbed. Now Items with *Absolute* discount basis will not be considered for consolidation and a message will be shown for the same.
- Branch user login; while creating new Account and specifying some Op. Bal., same was being considered as full Op. Bal. for that Account instead of Op. Bal. for that branch. Now if branch-wise Op. Bals. are being maintained in other Accounts, this Op. Bal. will also be treated as branch Op. Bal. instead of full Op. Bal.
- Journal Voucher, width of label showing total for *Debit Amount* increased slightly to take care of big figures.
- BNS notification sent in offline mode; while sending those offline notifications, connected details for Broker/Party were not being sent and user was not able to connect with Broker/Party using BNS App. Now connected details will be sent in offline notifications also.
- While registering BUSY, it was possible to leave address as blank. Now address cannot be left as blank.
- Invoice printing configuration, new field <EINVOICE\_REQUIRED> provided.
- Pending alerts for a user were not being sent in background through other user login. Now it will always be sent irrespective of user login.
- Generating any statutory report, value specified in field 'Special Characters to Remove' was not getting saved in background. Now it will be saved and shown next time when report is generated.
- Minor changes in showing E-Invoice details on screen before generation of E-Invoice.
- While generating E-Way Bill, sometimes the same could not be generated due to mismatch in distance being specified between pin codes. Now provision made to leave the distance as 0 and E-Way Bill API will automatically calculate the distance for E-Way Bill.

#### **Bugs Removed**

• IBP addon was not working in Standard/Enterprise edition while barcodes were being printed through vouchers. Now problem rectified.

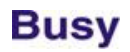

- Scheme applied in a voucher; after application of scheme if any other Item was added or existing Item was modified, scheme was getting applied again. Now problem rectified.
- Sometimes QR Code for E-Invoice was not being printed on Windows Server OS. Now problem rectified.
- Access2SQL data conversion; GST Reconciliation related data was not getting converted. Now problem rectified.
- What's New in Help menu was showing release note for BUSY 18. Now problem rectified.
- Printing Sales/Purchase Register with GST details, *Totals b/d* section was not printing value of SGST. Now problem rectified.
- 'Multi Company Trial Balance Grouped'; on pressing <ENTER>, no details were being shown. Now problem rectified.
- While saving Email/SMS configuration, sometimes an error 'Please specify a valid Mobile No.' was being shown without any relevance. Now problem rectified.
- Minor corrections in Account Ledger when non-impact Bill Sundry was used in voucher.
- Cheque printing for PDC, same was not being shown as printed in Cheque printing utility. Now problem rectified.
- Printing Bills Receivable Party-wise, even if there was no data, label *Totals* was getting printed. Now problem rectified.
- **Setting Masters Controls for Material Issue voucher, specified Sale Type was not getting saved. Now** problem rectified.
- 'Account Monthly Summary', graph was not being shown in bottom. Now problem rectified.
- While drilling down 'Pending Sales/Purchase Orders' report, an error was being generated. Now problem rectified.
- Sending notification to BNS App, Party's WhatsApp No. as specified in master was not being sent. Instead Mobile No. was being sent as WhatsApp No. Now problem rectified.
- Multiuser environment and vouchers being saved concurrently; sometimes Ref. Nos. of TCS references were getting disturbed. Now problem rectified.
- Configuring composite barcode structure,  $10<sup>th</sup>$  field specified in structure was not getting saved. Now problem rectified.

### **Release 1.0 (30-12-2020)**

### **Major Changes**

- Changes in TCS module:
	- a. Warning for TCS in Sales and/or Receipt is now configurable. Till now it was always being shown.
	- b. Provision made whether to maintain TCS references or not. In some cases users want to maintain ledger only and not references.
	- c. Provision made for auto application of TCS Bill Sundry in inventory voucher or TCS Account in accounting vouchers. User would be prompted to auto apply the same if applicable.
	- d. While using F4 in Sales/Purchase vouchers, TCS will also be applied automatically (if applicable) along with GST.
	- e. TCS warning will be shown in all inventory vouchers. Till now it was being shown in Sales/Purchase/Sales Return & Purchase Return.
	- f. Bill Sundry *Nature*, new option 'TCS' provided. To be used to check if TCS has been applied or not.
	- g. Single entry Payment/Receipt voucher; on selecting any Party, Gross Sales & Receipt was not being shown along with current balance. Now it will be shown.
	- h. TCS reference management provided in Sales Return vouchers also.
	- i. Gross Sales/Receipt was not being shown in Receipt voucher if entry was done through SubLedger. Now it will be shown.
	- j. While selecting any Party, time was being taken to check the gross Sales and Receipt along with current balance. Now speed improved.
	- k. New report 'Check Receipts eligible for TCS' provided to check Gross Receipts & applicability of TCS on Receipt vouchers for a period. User can also create a consolidated TCS voucher from there only using F4 key. Useful when user wants to charge monthly TCS instead of charging transaction-wise.
	- l. New report 'Reconcile Accounts & TCS' provided to check the discrepancy between TCS ledgers and TCS references.
- Changes related to E-Invoice:
	- a. E-Invoicing enabled for Dr/Cr Notes also. Till now it was available for Sales/Sales Return only.
	- b. Provision made to print E-Invoice QR Code on Invoice & Dr/Cr Notes. Can be configured in Standard Invoice & Dr/Cr Note configuration. For advanced configuration field <EINVOICE\_QRCODE> provided.
	- c. Provision made to generate E-Invoice in JSON or Plain Excel format also.
- Provision made to bind Softlock with computer's *Static IP* also. Till now softlock could be bound with HDD No. / Machine ID only. Required for hosted servers where HDD No. / Machine ID keeps on changing.
- Expense vouchers through accounting vouchers, provision made to specify Party details in GST window itself (like *Separate Billing/Shipping Details* in Sales vouchers). No need to create ledger accounts for all parties from whom some GST expense has been booked.
- *South Asia* edition sold in India will not work outside India.

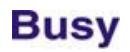

- Item Barcode printing AddOn will now be part of Standard & Enterprise model. No need to buy IBP AddOn.
- Provision made for feeding of *Bulk Receipt*s (Same like *Bulk Payments*). Available as **Administration->Bulk UpdationBulk Receipts**.

### **Minor Changes**

- Changes in Mobile App (4.0):
	- a. SubLedger data was not available. Now made available.
	- b. Printing Sales Order or checking Party details, Party GSTIN was being printed even if VAT was enabled in company. Now in such case TIN will be printed and PAN will be printed for Nepal.
	- c. Some other minor refinements in Sales Order printing.
	- d. Provision made to show 'Bills Receivable/Payable' summary also. Till now listing of 'Bills Receivable/Payable' was available.
	- e. Provision made in BusyApp to directly call Party or send Ledger/Outstanding pdf to Party through SMS/WhatsApp/Email.
- BusyBNS App (2.0), provision made to directly call the connected Party/Broker or forward the received message (along with pdf) to connected Party/Broker through SMS/WhatsApp/Email.
- Expense feeding through accounting vouchers; in case of *Composition Dealer*, warning messages related to tax were being shown which was not required. Now these messages removed in case of *Composition Dealers*.
- TDS reporting enabled for country Ghana. Caption for TDS will be WHT.
- EWay Bill/E-Invoice generation, provision made to skip the same for Un-Approved vouchers. Can be configured in GST Configuration.
- Provision made to input/modify E-Invoice IRN during data feeding. Available in *Transport Details* window.
- Provision made to capture company's WhatsApp No., TIN & PAN in BDEP configuration. To be used in BusyApp & BNS App.
- Provision made to post *Consolidated RCM Liability* on monthly basis instead of daily basis. Till now it was available on daily basis only. Now user can choose between daily / monthly basis depending upon his requirement. Available as **TransactionsGST Misc. UtilityCheck/Post RCM Payable**.
- 'Account/Group Monthly Summary', provision made to show data of upto last 3 years along with current year data for comparison purpose.
- Item barcode printing; new fields <PCKG\_UNIT> & <SALES\_PRICE\_PCKG\_UNIT> provided.

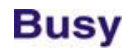

- Transport Details window, *Vehicle No.* will always be captured in capital letters.
- While creating new company, two new TDS Categories will be created for section 194-JA & 194-JB.
- *Minimum Sales Price* as specified in Item master was sometimes being treated as *Tax Inclusive* and sometimes as *Tax Exclusive* depending upon which Sales Type was being used. Now in all conditions MSP as specified in Item master will be treated as *Tax Exclusive* for comparison purposes.
- Voucher Replication on 'Call Receipt' voucher; no voucher was being replicated. Actually replication for 'Call Receipt' was not available. Now 'Call Receipt' has been removed from list of vouchers.
- 'Query on Item Parameter' report, provision made to include zero stock item combinations also.
- E-Way Bill configuration, option *Restrict User to change E-Way Bill Applicability* was available with sub user also. Now it will be available to Super User only.
- GST Configuration, if E-Way Bill / E-Invoice was enabled and *Transport Details in Local Sales/Purchase* was disabled, E-Way Bill/E-Invoice could not be generated. Now provision made that if either of these features are enabled, *Transport Details in Local Sales/Purchase* cannot be disabled.
- While validating GSTIN and writing back data to Account master, T*ype of Dealer* was not getting written back. Now it will be written back.
- GSTIN Validation utility in bulk; till now all GSTINs (Validated, Not Validated, and Invalid) were being shown in same colour. Now row colour will be changed as per the status of GSTIN.
- List of Accounts with Op. Balances, if user was connected with a branch, branch balance was not being shown. Instead full balance was being shown. Now branch balance will be shown.
- Sending SMS/Notification through voucher modification, option for *Digital Signature* was not being asked. Now it will be asked.
- List of States being shown in TDS/TCS configuration, 'Telangana' was not being shown. Now it will be shown.
- Sending notification; in message being sent, name of Party was being shown instead of Party name as specified in *Separate Billing/Shipping Details*. Now name as specified in *Separate Billing/Shipping Details* will be shown.
- Depreciation chart was showing depreciation % on the basis of decimal places specified for currency which was creating confusion. Now it will show % in 2 decimal places only.
- New field *WhatsApp No.* added in Account & Broker master to specify Party/Broker WhatsApp No. To be used later on in mobile Apps.
- Exporting any report to Excel, option 'For blank columns copy last non blank value' was copying data from last non blank primary row which was creating confusion in certain reports. Now two options provided,

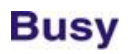

either to copy from L*ast Primary Row* or L*ast Row (Any)*. User can choose between these two modes depending upon the situation.

- Report Notes were not available for 'GSTR-1 New Format'. Now made available.
- Two new adjustment types added in 'GST Adjustment Details' window, *ITC to be claimed in Next Period & ITC claimed from Previous Period*. These two adjustment types will help user to match ITC ledgers with actual ITC claimed.
- Item-wise discount applied on *Item Amount* or *Absolute* mode, changing Price in Item Grid was not impacting the final amount as that would have disturbed the discount calculation. Now it this scenario, Price in Item grid will not be changeable.
- If Item Serial Nos. were specified in a voucher; while changing MC, a warning was being shown and Serial No. details were getting deleted. Now no warning will be shown and Serial No. details will be retained.
- Importing inventory vouchers from Excel; while specifying default Bill Sundries, decimal places for Bill Sundry % was 2 which was creating problem in case of TCS. Now decimal places increased to 3.
- Filter on any report, value for option 'Check Sub Details' was not being saved and was being shown as unchecked by default. It was creating problem whenever filter was being applied. Now this value will be saved and will be checked by default.
- 'Bills Payable' report, provision made to show Party's *GST Return Filing Frequency* also.
- Alerts enabled; same were getting saved in background during data entry and were being sent when main form was kept open for around 10 minutes. Now it will be sent after every 10 seconds when main form is kept open.
- While showing List of Companies, provision made to copy grid data to clip board (to be pasted in Excel) using CTRL+ALT+SHIFT+C key.

#### **Bugs Removed**

- 'Profit & Loss Summary Detailed', sometimes no value was being shown against a Group even if some balance was available. Now problem rectified.
- *Tracking No.* enabled and a voucher saved with option 'New Tracking No.' and then voucher modified, tracking status was getting changed to 'Existing Open No.'. Now problem rectified.
- *Features/OptionsAccounts* tab, searching for string 'Bill' was generating error. Now problem rectified.
- Import voucher through Excel and data being frozen upto a date; vouchers having date before freeze date were also getting imported. Now problem rectified.

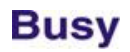

- 'Ratio Analysis'; on pressing <ENTER> on GP Ratio, *Profit & Loss A/c* was being shown for full year and not on the date range specified for Ratio Analysis. Now problem rectified.
- 'Serial No. Ageing' report with option 'Exclude Stock Transfer Entries' enabled; sometimes an error was being generated. Now problem rectified.
- 'Item-wise Discount/Markup' report was sometimes showing incorrect values. Now problem rectified.
- 'Parametrised Profitability' report, *Cost Price* as specified in opening references was not being picked. Now problem rectified.
- 'Query on Transactions' with filter on *Amount* was generating error in printing. Now problem rectified.
- 'Royalty Calculation' report, Sales Return was getting added to Royalty amount instead of subtracting. Now problem rectified.
- If Raw Material Item was repeated in BOM, 'Production Variance' report was showing incorrect data. Now problem rectified.
- 'Consignment Order Summary', custom column <VCH/BILL\_DATE> was generating error. Now problem rectified.
- 'Update GST Summary' utility, if *End Date* was less than the *Start Date*, a message was being shown continuously and there was no way to get out of the form. Now problem rectified.
- 'User Dashboard'; sometime while drilling down to voucher, blank voucher was being shown. Now problem rectified.
- Minimum Sales Price warning was not working properly for Alt. Unit. Now problem rectified.
- Feeding Dr/Cr Note, *Round off* Amount was getting adjusted in taxable amount in GST window. Now problem rectified.
- Printing of QR Code was not working in Sales/Purchase Quotation. Now problem rectified
- 'Sales Analysis One Item Group/All Parties' was sometimes generating error in SQL mode. Now problem rectified.
- 'Pending Sales Order' report along with Closing Stock & Deficiency in Alt. Unit, sometimes Closing Stock was not being shown correctly. Now problem rectified.
- Import Masters from Excel, BOM master was being shown in Basic Edition also. Now problem rectified.
- 'Item-wise Brokerage' report, sometimes wrong brokerage was being calculated if Alt. Unit was enabled. Now problem rectified.

# **Busy**

- POS data entry and Scheme enabled; scanning BCN then changing quantity manually, scheme was not getting applied. Now problem rectified.
- POS data entry; if Item's Batch was scanned directly, a message 'Mfg. Date cannot be greater than Expiry date' was being shown. Now problem rectified.
- Exporting report 'Finished Goods to be Received', option 'Copy last non blank value for blank columns' was not working. Now problem rectified.
- Converting data from SQL to Access, TCS references were not getting copied. Now problem rectified.
- Utility 'Save Images in Database' to save voucher image was not working if any special character like %-/ was part of voucher no. Now problem rectified.
- Scanning Item Serial No./BCN/Batch directly at Item grid and 'Tax Inclusive' price option enabled in Item master, wrong Item price was being shown in Item grid. Now problem rectified.
- If tax inclusive price was specified in Item master, option to apply tax on the basis of price was not working. Now problem rectified.
- Item-wise BCN maintained along with Alt. Qty. and Alt. Qty. Con. Factor being Main/Alt., while scanning BCN or picking BCN from BCN window, sometimes Item's Main Qty. was not being picked properly. Now problem rectified.
- Journal Register, custom column <ORG\_INVOICE\_NO> was generating error. Now problem rectified.
- Masters dropdown filter with CTRL+F key was not working in 'Call Management' vouchers. Now problem rectified.
- 'Trial Balance Hierarchical' report; on pressing F9 on first row, sometimes the decimal places from totals column was getting removed. Now problem rectified.
- Stock Transfer through BCN in POS mode and option 'Treat MRP as Sales Price' enabled; same was not working properly. Now problem rectified.
- POS data entry with settlement enabled, splitting of vouchers was not working properly for settlement amounts. Now problem rectified.
- 'Stock Status Columnar' generated in Main Unit, sometimes Items with zero qty. was being shown. Now problem rectified.
- Pressing <CTRL+ALT+L> at list of companies was generating error. Now problem rectified.
- 'Auto Adjust Account References' utility was not working properly if same account was used multiple times within a voucher. Now problem rectified.

## **Busy**

- MRP-wise Stock Status was showing wrong opening stock. Now problem rectified.
- 'Sales/Purchase Analysis' with option to show *Sales Return Qty. Only* and option to show Item with Zero Qty. disabled, some of the Items with Zero Qty. was being shown. Now problem rectified.
- POS data entry, total of *List Amount* was showing wrong value if transaction unit was different from main unit. Now problem rectified.
- Filter Junk Characters report, line feed as specified in voucher notes were being shown as jink character. Ow problem rectified.
- While exporting 'P&L Summary' report, option 'Export Zero Numeric Value as' was not working. Now problem rectified.
- 'Merged Stock Ledger' for multiple years; sometimes entries for one of the F.Y. was not being shown. Now problem rectified.
- Screen report grid, copy and paste of a single row was not working. Now problem rectified.
- Sub-user not having rights for report export was able to export 'List of Accounts' configurable format. Now problem rectified.
- 'Production Memo' printing; wrong unit of totals in *Items Consumed* was being printed. Now problem rectified.
- Transport Details in Sales voucher, if 'Station' & 'Pin Code' was left blank, same was getting picked automatically from last voucher during voucher modification. Now problem rectified.
- Item barcode printing, sometimes values for *Con. Factor* field was showing incorrect values. Now problem rectified.
- 'Merged Account Ledger', running balances were not getting updated after deleting any row using F9. Now problem rectified.
- 'Balance Sheet' for a branch in vertical mode was generating error. Now problem rectified.
- 'Tracking No. Details Account Summary' was not showing correct data when generated for multiple Fin. Years. Now problem rectified.
- Duplicating 'Call Management' vouchers, label 'Copy of …' was not being shown. Now problem rectified.
- Applying TDS Bill Sundry in Purchase voucher; while showing help for TDS calculation, wrong TDS % was being picked while coming out of TDS help window. Now problem rectified.